### ФЕДЕРАЛЬНОЕ ГОСУДАРСТВЕННОЕ БЮДЖЕТНОЕ ОБРАЗОВАТЕЛЬНОЕ УЧРЕЖДЕНИЕ ВЫСШЕГО ОБРАЗОВАНИЯ «НАЦИОНАЛЬНЫЙ ИССЛЕДОВАТЕЛЬСКИЙ МОРДОВСКИЙ ГОСУДАРСТВЕННЫЙ УНИВЕРСИТЕТ ИМ. Н. П. ОГАРЁВА»

Факультет довузовской подготовки и среднего профессионального образования

Выпускающая предметная цикловая комиссия (кафедра) общепрофессиональных и специальных (информационно-коммуникационных) дисциплин

> **УТВЕРЖДАЮ** Зам. декана по учебной работе, преподаватель ВКК В. А. Богатырская (подпись) (12» unone 2019 г.

#### ПОЯСНИТЕЛЬНАЯ ЗАПИСКА К ДИПЛОМНОМУ ПРОЕКТУ

на тему Разработка системы проведения многопользовательских он-лайн олимпиад

Автор проекта

 $2705.49$ 

А. А. Рузманов

Специальность 09.02.03 Программирование в компьютерных системах Обозначение дипломного проекта ДП-02069964-09.02.03-13-19

Руководитель проекта

преподаватель

03.06.19

А. А. Прокин

Нормоконтролер

преподаватель ПКК

07.06.19 (полнек). (nara)

М. Ф. Петянкин

Рецензент

начальник отдела разработки и внедрения программного обеспечения ООО «Престиж»

 $2.06.$  $f$ ( $a$ HHCL)

Д. С. Бобров

Саранск 2019

#### ФЕДЕРАЛЬНОЕ ГОСУДАРСТВЕННОЕ БЮДЖЕТНОЕ ОБРАЗОВАТЕЛЬНОЕ

#### УЧРЕЖДЕНИЕ ВЫСШЕГО ОБРАЗОВАНИЯ «НАЦИОНАЛЬНЫЙ ИССЛЕДОВАТЕЛЬСКИЙ МОРДОВСКИЙ ГОСУДАРСТВЕННЫЙ УНИВЕРСИТЕТ ИМ. Н.П. ОГАРЁВА»

Факультет довузовской подготовки и среднего профессионального образования

Выпускающая предметная цикловая комиссия (кафедра) общепрофессиональных и специальных (информационно-коммуникационных) дисциплин

> **УТВЕРЖДАЮ** Зам. декана по учебной работе, преподаватель ВКК В. А. Богатырская (Иолпись) 2018 г. & 28» genagen

### ЗАДАНИЕ НА ДИПЛОМНЫЙ ПРОЕКТ

Студент Рузманов Андрей Александрович

1 Тема Разработка системы проведения многопользовательских он-лайн олимпиал

Утверждено приказом 1395-2 от 25.03.19

2 Срок представления работы к защите 12.06.19

3 Исходные данные для научного исследования (проектирования) техническое задание на разработку проекта

Программный продукт должен быть реализован с интуитивно понятным интерфейсом пользователя и выполнять следующие функции:

- отображать основную информацию о проекте;

- предоставлять взаимодействие;

- отображать данные в понятном для пользователя виде

4 Содержание выпускной квалификационной работы

4.1 Изучение предметной области

4.1.1 Анализ предметной области

4.1.2 Анализ методов и средств проектирования

4.1.3 Сбор материалов для составления технического задания по теме дипломного проекта

4.1.4 Расчет показателей экономической эффективности программного продукта

4.2 Разработка проекта

4.2.1 Проектирование и разработка интерфейса

4.2.1.1 Проектирование диаграммы компонентов

4.2.1.2 Проектирование диаграммы последовательности

4.2.1.3 Проектирование диаграммы активности

4.2.1.4 Проектирование пользовательского интерфейса в графическом редакторе «Krita»

4.2.2 Внедрение пользовательского интерфейса

4.2.2.1 Создание интерфейса пользователя на основе НТМL-форм

4.2.2.2 Внедрение CSS кода для HTML-форм

4.2.2.3 Добавление JavaScript кода

4.2.3 Проектирование серверной части и логики сервера

4.2.4 Разработка и создание базы данных

4.2.5 Реализация защиты данных в базе

4.2.5.1 Защита базы данных на уровне операционной системы

4.2.5.2 Защита базы данных на уровне СУБД

4.2.5.3 Криптографическая защита данных

4.2.5.4 Шифрование передаваемых данных

4.2.5.5 Экранирование sql запросов

4.3 Проведение испытаний, отладка и внедрение программного продукта на предприятии

4.3.1 Проведение функционального тестирования

4.3.2 Отладка внедрение программного продукта  $\,$  H на предприятии

ЗАКЛЮЧЕНИЕ

СПИСОК ИСПОЛЬЗОВАННЫХ ИСТОЧНИКОВ ПРИЛОЖЕНИЕ A (обязательное) Листинг HTML кода страниц и форм ПРИЛОЖЕНИЕ Б (обязательное) Листинг кода серверной части ПРИЛОЖЕНИЕ В (обязательное) Модуль шифрования данных ПРИЛОЖЕНИЕ Г (обязательное) Чек-лист страницы elementaria.ru ПРИЛОЖЕНИЕ Д (обязательное) Техническое задание

Руководитель работы

болинсь, лата  $28.12.18$ полнись, дата

А. А. Прокин

Задание принял к исполнению

А. А. Рузманов

#### **РЕФЕРАТ**

Пояснительная записка к дипломному проекту содержит 50 страниц, 16 рисунков, 4 таблицы, 11 использованных источников, 5 приложений.

ДИЗАЙН, ОЛИМПИАДА, ПОЛЬЗОВАТЕЛЬ, РАЗРАБОТКА, ПРОГРАМНЫЙ ПРОДУКТ, HTML, CSS, JS, SOCKET.IO.

Объектом разработки является проект по проведению многопользовательских он-лайн олимпиад, предназначенных для контроля, проверки и закрепления знаний.

Цель работы разработка проекта для проведения многопользовательских он-лайн олимпиал.

Для создания проекта требуется решить следующие задачи:

- составление технического задания:
- составление диаграмм последовательности, компонентов и активности;
- проектирование интерфейса и клиентской части;
- проектирование серверной части;
- создание базы данных:
- реализация защиты данных в базе;
- внедрение.

В процессе работы прорабатывалась структура проекта, проводилось теоретическое исследование процесса его создания.

В результате проведенной работы создан полноценный проект на основе анализа предметной области и технического задания.

Степень внедрения - полная.

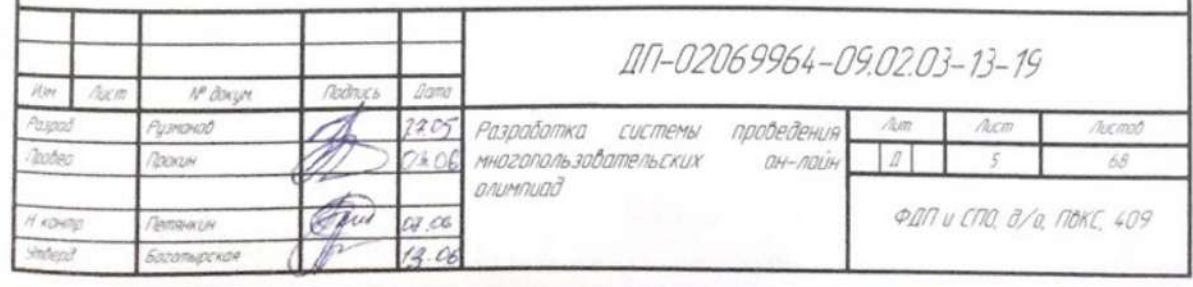

# **СОДЕРЖАНИЕ**

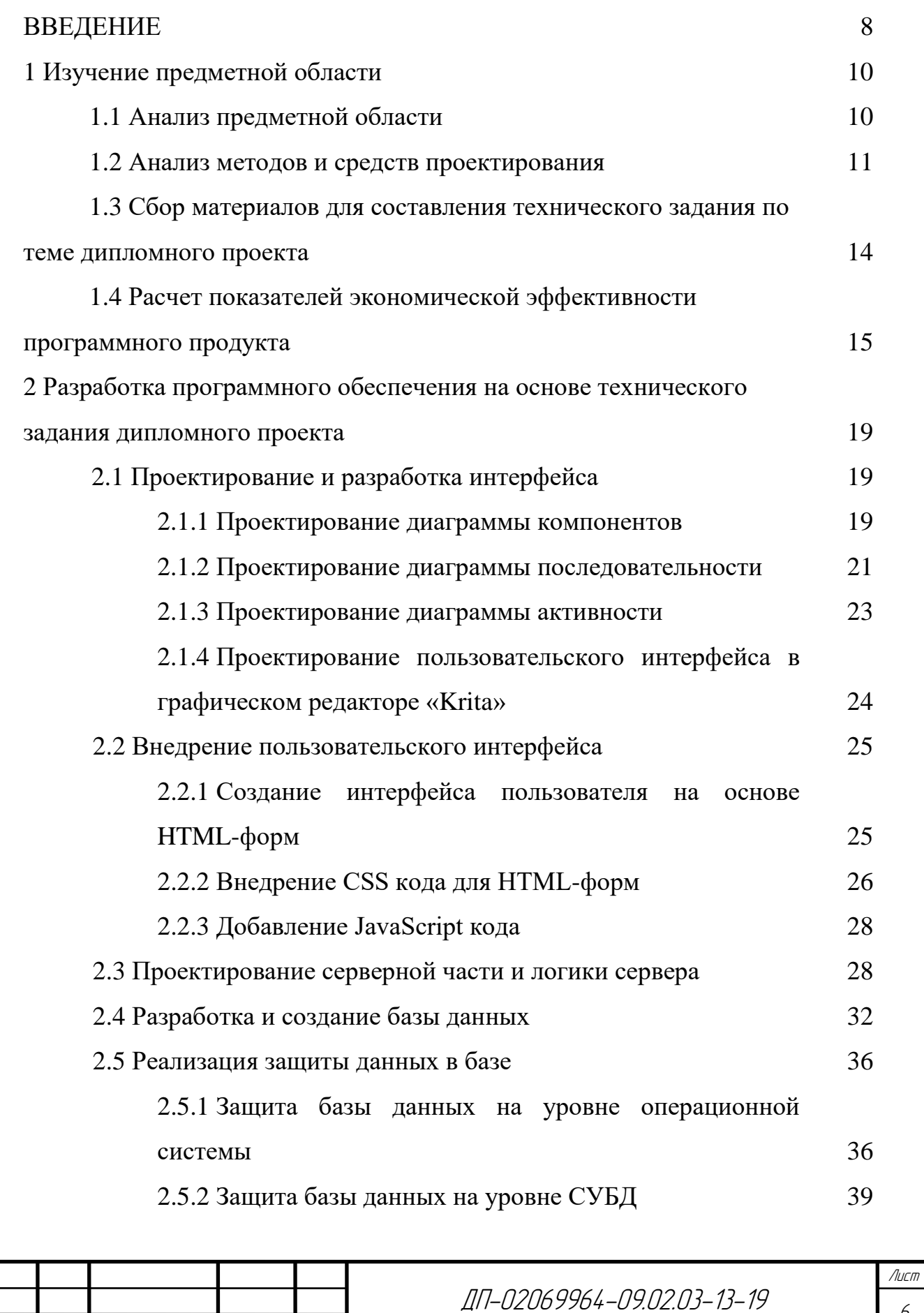

Изм. Лист № докум. Подпись Дата

6

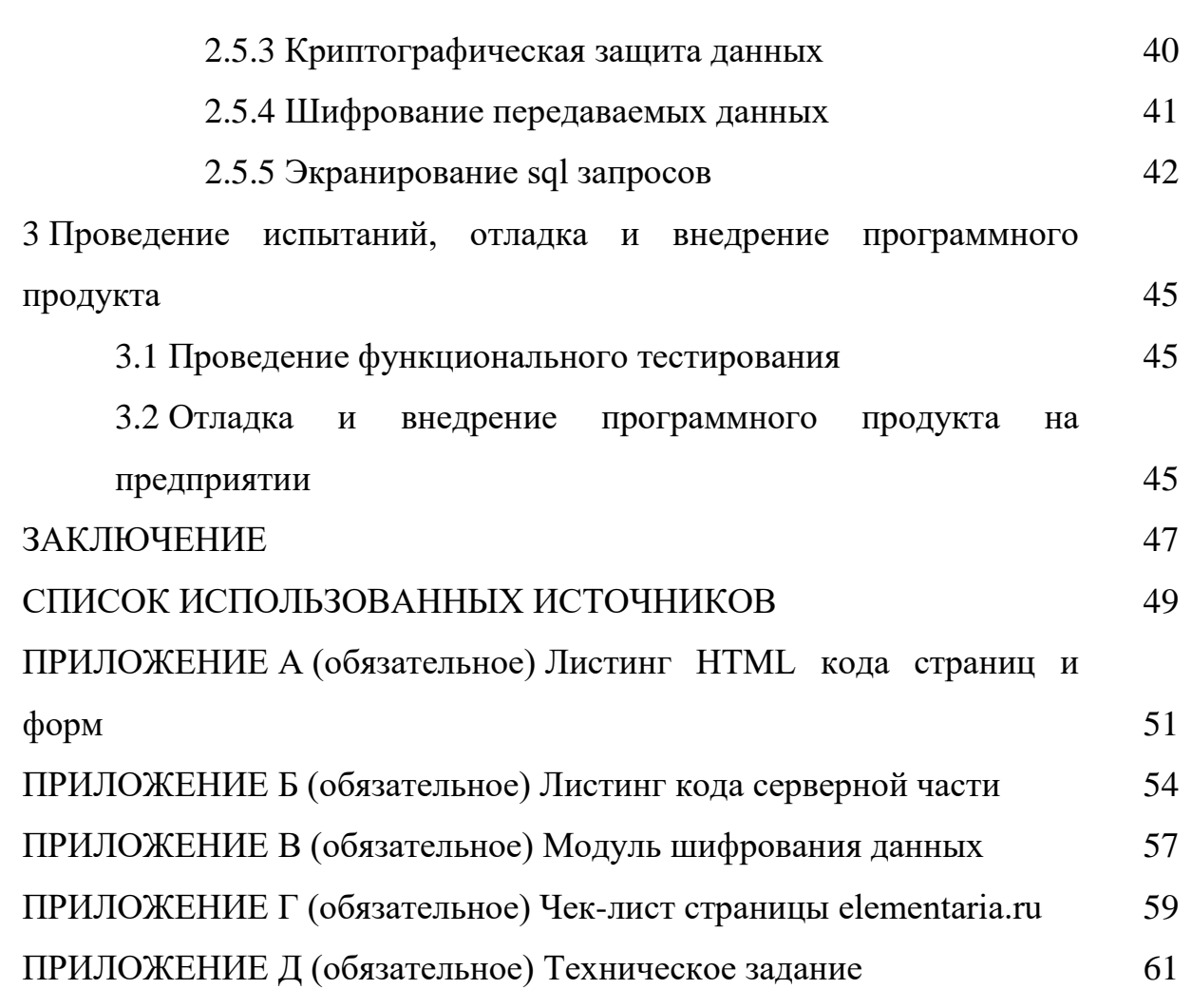

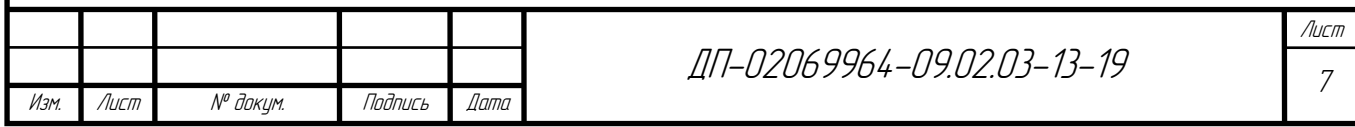

### **ВВЕДЕНИЕ**

Знание — это результат познавательной деятельности человека. А также самое дорогое богатство, чем может владеть человек. Благодаря новым знаниям человек развивается, вносит вклад в развитие будущего. Знания очень разнообразны, они не ограничены ни какими-либо науками, ни какими-либо сферами жизни. Знания человек получает непосредственно из окружающей его информации. Информация — это сведения в любой форме их представления.

В наше время люди много времени проводят в интернете. И зачастую время, потраченное в интернете, не способствует получению какойлибо полезной информации. Но существуют и множество развивающих проектов, направленных на получение, закрепление и усвоение знаний. Большинство из них развивающие порталы, порталы с различными статьями, словари и т.д. Отдельным этапом идут предметные студенческие олимпиады.

Предметная олимпиада — соревнования учащихся высшего, среднего общего, или профессионального образования, требующие от участников демонстрации знаний и навыков в области одной или нескольких изучаемых дисциплин. Международные студенческие олимпиады стали проводиться с 1994 года. Они включают в себя задачи из разных областей.

Олимпиады проводятся с целью:

− выявить наиболее талантливых учащихся в различных областях;

− дать возможность всем желающим учащимся проверить свои знания в различных научных областях в условиях соревнования;

− привлечения новых учащихся к научно-исследовательской работе.

Предметные олимпиады обычно проводятся в несколько этапов:

- школьный;
- городской;
- областной;

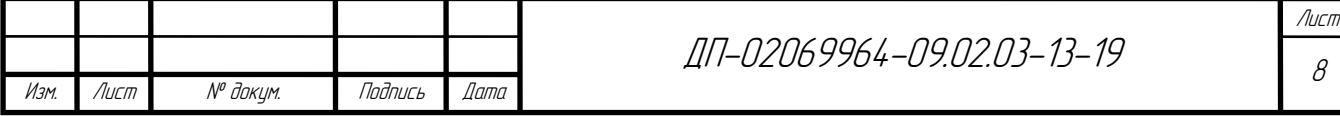

– российский;

– международный.

К участию в олимпиаде обычно заранее готовятся, что способствует закреплению учебного и дополнительного материала.

Предметные олимпиады предназначены для контроля и развития знаний человека, а также помогают в развитии личности. Участие в олимпиадах требует предварительную подготовку по отдельным предметам. Таким образом совершенствуются знания человека, пробуждается интерес к различным дисциплинам, предметам, наукам.

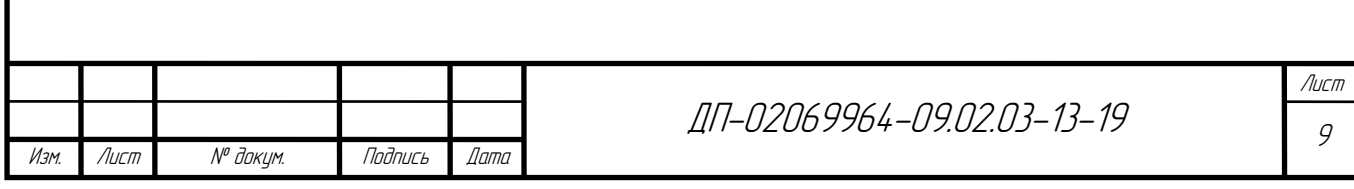

# **1 Изучение предметной области**

## **1.1 Анализ предметной области**

Объектом разработки является проект по проведению многопользовательских он-лайн олимпиад, предназначенных для контроля, проверки и закрепления знаний. Он-лайн олимпиады являются общедоступным тренажером для беспристрастной проверки знаний.

Олимпиады в той форме, какой мы привыкли их видеть, нередко проходят в заранее выбранном учебном заведении. Начиная с районной, на всех олимпиадах присутствуют наблюдатели и ведущие олимпиады. После идентификации участники располагаются в аудитории. Далее ведущие раздают задания и объясняют участникам правила. Почти всегда задания печатаются для каждого участника. После участия в олимпиаде участник сдает свою работу на проверку, и в течении определенного времени ее проверяют, после чего объявляется результат.

Система проведения многопользовательских он-лайн олимпиад создается с целью оптимизировать данный процесс, не изменяя основной принцип проведения олимпиад, а именно единовременное прохождение олимпиады всеми участниками. Создаваемый проект позволит любым пользователям поучаствовать в олимпиаде и проверить свои знания. А также значительно снизить финансовые затраты, необходимые на проведение олимпиады, и сократить количество персонала необходимого для проведения стандартных олимпиад.

Разрабатываемая система представляет собой web-сайт, который будет располагается на виртуальном сервере и доступен всем желающим.

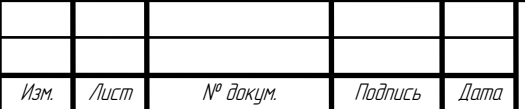

ДП-02069964-09.02.03-13-19

Лист 10

### **1.2 Анализ методов и средств проектирования**

После анализа предметной области можно приступить к выбору методов и средств проектирования, а также составлению плана по реализации проекта.

В качестве стека технологий будет использоваться:

а) виртуальный сервер;

б) серверная платформа Node.js с языком программирования JavaScript;

в) стек технологий, используемый на клиенте: HTML, CSS, JavaScript.

Для разработки пользовательского интерфейса требуется использовать стек технологий: HTML, CSS, JavaScript. Для проектирования диаграмм целесообразно воспользоваться бесплатной он-лайн системой для составления диаграмм — draw.io.

Перед началом разработки для более точного проектирования графического интерфейса требуется создать три диаграммы системы [3]:

1) диаграмму компонентов;

2) диаграмму последовательности;

3) диаграмму активности.

С помощью диаграммы компонентов необходимо отразить структуру разрабатываемого интерфейса.

Диаграмма последовательности предназначена для описания последовательности действий пользователя в системе.

Основной частью будет являться сервер приложения, так как на него возлагается задача обрабатывать большое количество информации. Для реализации логики приложения будем использовать серверную платформу Node.js с языком программирования JavaScript. Она позволяет легко реализовать роутинг по страницам на сайте и довольно просто писать исполняемый код. Работа с Node.js основана на отдельных подключаемых модулях, благодаря чему, можно настроить приложение под любые задачи. А также позволяет писать

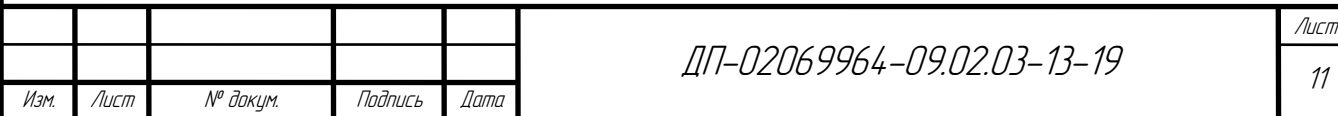

модули самому, что способствует дальнейшему улучшению программного продукта.

Для функционирования проекта на сервере должны быть реализованы:

− регистрация и авторизация пользователей. Для удобства авторизации, кроме стандартной авторизации, выбрана авторизация через социальную сеть «Вконтакте». Что позволяет не регистрироваться на сайте, а просто авторизоваться, предоставляя доступ к информации своей страницы.

− роутинг. Данная технология необходима для удобного перехода по страницам на сайте, а также для взаимодействия с языком разметки гипертекста HTML, каскадными таблицами стилей CSS и языком программирования, используемым на клиенте JavaScript.

− модель подключения и работы с базой данных. Для того что бы не перегружать серверный код запросами к базе данных и оптимизировать работу сервера, подключение к базе данных и запросы выносятся в отдельный модуль.

− обработчик входных и выходных данных. Для того чтобы программный продукт работал эффективно, сервер должен получать, обрабатывать и передавать данные.

Следующей частью проекта является создание базы данных. Перед проектированием базы данных выделяются ее основные сущности. К основным сущностям относятся:

− пользователи (users). Данная таблица необходима для хранения информации о пользователях и идентификации их. Она будет иметь такие свойства, как уникальный идентификатор (id или uid если пользователь авторизован через VK), логин (login если пользователь зарегистрирован на сайте), имя (name), фамилия (l\_name), пароль (password).

− вопросы (questions). Для каждой тематики предусмотрена отдельная таблица для более удобного управления ими. Таблиц с вопросами может быть неограниченное количество. Свойства этих таблиц аналогичны, поэтому

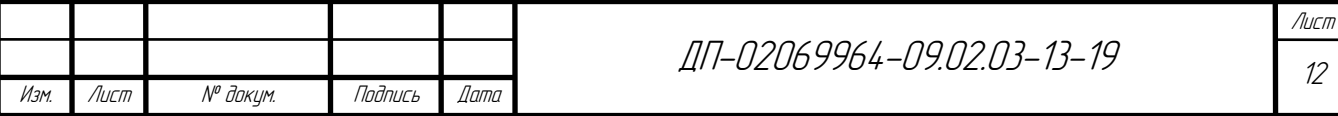

рассмотрим их на одном примере. Таблица имеет следующие свойства: уникальный идентификатор (q\_id), вопрос (question), первый ответ (res1), второй ответ (res2), третий ответ (res3), и правильный ответ (trues).

− Результаты (memory). Таблица результатов необходима для того, чтобы собирать общую информацию о пройденных олимпиадах и об участниках этой олимпиады. Эта таблица имеет следующие свойства: уникальный идентификатор (id), идентификатор пользователя (uid), имя участника (name), балы (score) и название олимпиады (type).

Для реализации базы данных будет использоваться СУБД MySQL с графической веб-оболочкой PHP MyAdmin, позволяющей администрировать СУБД. Данная система находится в открытом доступе и свободно распространяется с готовыми серверными решениями или хостингами. Приложение позволяет пользоваться графическим интерфейсом для работы с базой данных. База данных создается на языке структурированных запросов SQL [8].

Пользовательский интерфейс реализуется с помощью таких технологий как:

а) язык разметки гипертекста HTML;

б) каскадные таблицы стилей CSS.

в) язык программирования используемым на клиенте JavaScript.

Для создания структуры сайта используется язык разметки гипертекста HTML. Он удобен тем, что работа с ним осуществляется посредством определенных тегов. Располагая теги иерархично, можно добиться информативной структуры, которая также называется «блочная верстка». Для оформления блоков можно использовать каскадные таблицы стилей (CSS). С тегами можно взаимодействовать, давая им уникальные идентификаторы (id) и классы (class), а также для дополнительного оформления и взаимодействия с сервером можно использовать JavaScript.

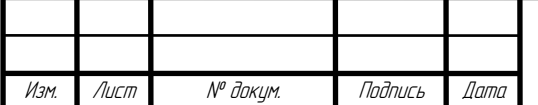

ДП-02069964-09.02.03-13-19

Лист 13

Для тестирования проекта воспользуемся уже имеющемся виртуальным сервером с установленными серверными приложениями: Apache HTTP server, являющийся http сервером, PHPMyAdmin, Ngnix в роли прокси сервера, Node.js в роли серверного приложения. Также понадобится предварительная настройка сервера.

Для написания кода необходим удобный текстовый редактор, имеющий различные функции. Кроссплатформенный текстовый редактор Sublime Text 3 идеально подходит для этой задачи, так как имеет следующие преимущества:

- − удобный интерфейс;
- − автокомплит (автозаполнение);
- − функцию автоматического сохранения;
- − гибкие настройки;
- − подсветка синтаксиса;
- − дополнительные плагины.

Sublime Text 3 поддерживает множество языков программирования, кодировок, расширений и символов.

Для получения удаленного доступа к серверу потребуется программа WinSCP, которая обеспечит защищенный доступ к данным на нашем сервере.

**1.3 Сбор материалов для составления технического задания по теме дипломного проекта**

Проектом автоматизации будет являться система проведения олимпиад. Поэтому в техническом задании будет указанно, что система будет он-лайн. Так как система должна оптимизировать провидение олимпиад, для общедоступности она будет представлять собой веб-сайт.

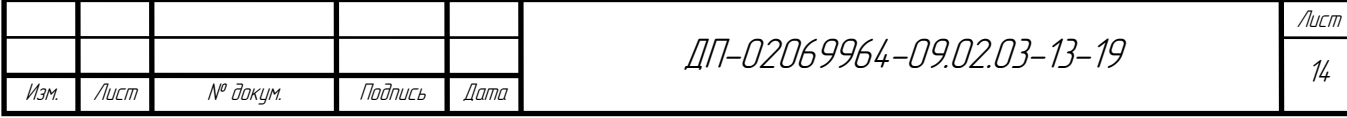

Стилистика сайта должна быть лаконичной, простой и комфортной для пользователя. Основные цвета синий и серый, так как они контрастируют друг с другом и не вызывают отторжения. Отличительной чертой блоков сайта будет симметричное скругление углов с двух противоположенных сторон.

Среди страниц можно выделить «Главная», «О нас», «FAQ», «Регистрация», «Предметные области», «Рейтинг», «Страница олимпиады», и модальное окно авторизации. А также на каждой странице должны быть хедер и футер. Хедер различен для авторизованного пользователя и для неавторизованного. А именно, для авторизованного пользователя отображаются кнопки «Предметные области», «Рейтинг», а в правом верхнем углу информация о пользователе и кнопка «Выход». Для неавторизированных пользователей будут отображаться общие ссылки.

Следующий этап — разработка и внедрение защиты проекта и данных в базе на всех возможных уровнях защиты, а именно:

а) реализация защиты на уровне операционной системы;

б) разграничение прав пользователей

в) реализация модуля криптографической защиты данных в базе;

г) реализация безопасной передачи данных между клиентом и сервером;

д) реализация защиты от sql инъекций.

**1.4 Расчет показателей экономической эффективности программного продукта**

Процесс разработки веб-сайта требует значительных инвестиций, поэтому при создании систем возникает проблема оценки эффективности вложенного

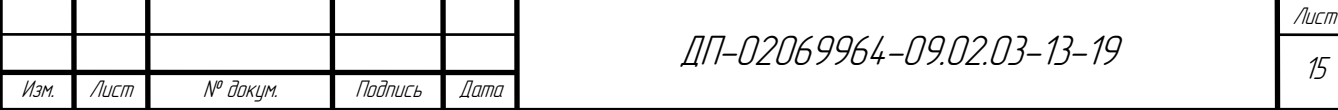

капитала. Целесообразность создания и функционирования веб-сайта должна подтверждаться расчетами экономической эффективности.

Экономическая эффективность веб-сайта в зависимости от вида оценки может быть выражена в форме абсолютной и сравнительной эффективности, выражением которой является соотношение эффекта к затратам. На основе результатов сравнительной экономической эффективности осуществляется выбор как экономически целесообразного варианта создания или развития вебсайта в целом, так и обоснование отдельных решений по веб-сайту, по отдельным подсистемам, входящим в состав веб-сайта.

Основными источниками требуемых для расчета экономической эффективности веб-сайта исходных данных являются: данные проектной и отчетной документации; бухгалтерской и статистической отчетности административных территориальных органов, предприятий и организаций, обслуживающих веб-сайт, организаций-пользователей и др.

Для веб-сайтов факторы экономической эффективности определяются прежде всего сокращением прямых потерь ресурсов (материалов, рабочего времени, непроизводительных затрат) и потерь от недоиспользования основных производственных фондов. На этом уровне выделяют следующие основные сферы получения экономического эффекта от внедрения веб-сайта: на объекте управления — прибыль, получаемая за счет улучшения техникоэксплуатационных и экономических показателей деятельности; в управляющей системе — экономия в рамках автоматизации технологического процесса обработки информации.

Таким образом, факторы экономической эффективности веб-сайта предполагают более качественное, своевременное и комплексное решение задач, связанных с использованием материальных, трудовых и финансовых ресурсов организации.

Расчет себестоимости машинного часа эксплуатации вычислительной и оргтехники (ВиОТ):

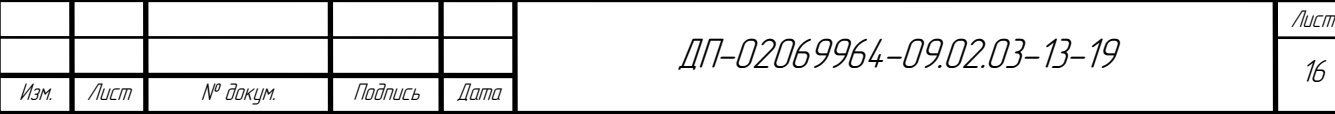

$$
C_{M.Y.} = \frac{\sum_{i=1}^{n} 3_i}{F_{\pi} K_{\Gamma}},
$$
\n(1)

$$
C_{\text{M4.}} = \frac{241500}{4380 * 0.95} = 58.03,
$$

где См.ч. - себестоимость машинного часа;

− Зi — годовые затраты, связанные с эксплуатацией и обслуживанием ВиОТ

– F<sub>п</sub> — годовой полезный фонд времени работы единицы оборудования;

− К<sup>г</sup> = 0,95 — коэффициент готовности.

$$
F_{\rm H} = F_H * (1 - \alpha_p),\tag{2}
$$

где  $F_H$  – номинальный годовой фонд рабочего времени в часах;

 $\alpha_p=(0,05...0,2)$  — коэффициент, учитывающий время, затраченное на ремонт, настройку, обслуживание ВиОТ.

Расчет суммарных годовых затрат.

 $F_{\text{n}} = 4380(1 - 0.05) = 4161(\text{py6})$ 

Для расчета годовых затрат, необходимо определить балансовую стоимость *СБАЛ* условного комплекта, необходимого для создания дипломного проекта.

Таблица 1 — Состав условного комплекта

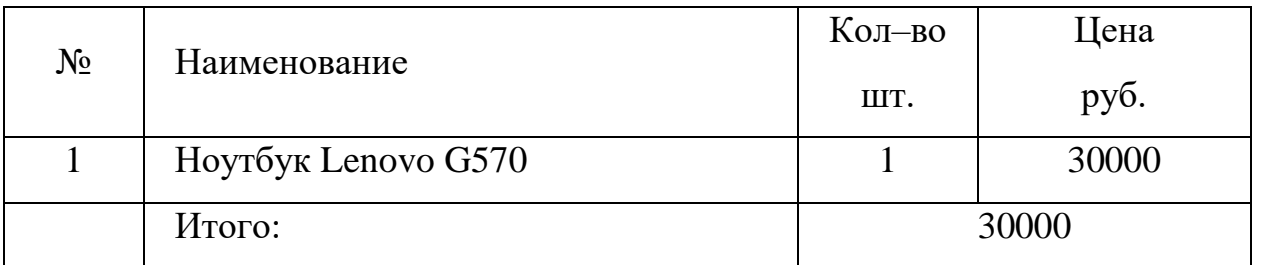

$$
C_{\text{BAJ}} = \sum_{i=1}^{n} H_i K_i + P_{\text{J}} , \qquad (3)
$$

 $C_{6a\pi} = 30000 + 3000 = 33000.$ 

где Цi— цена единицы условного комплекта;

− Ki— количество единиц условного комплекта;

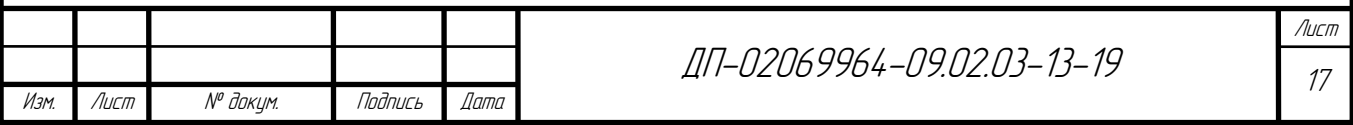

− Р<sup>Д</sup> — дополнительные расходы на доставку, установку, первоначальную наладку.

$$
P_{\mu} = 0.1 \sum \mu_i K_i,
$$
\n(4)  
\n
$$
P_{\mu} = 0.1 * 30000 = 3000 \text{(py6)}.
$$

Затраты на материалы:

$$
3_{\rm M} = 0.02 \times C_{6a\pi},\tag{5}
$$

$$
3_{\rm M}=0.02*33000=660\,\text{(py6)}.
$$

Основная и дополнительная заработная плата персонала, обслуживающего ВиОТ:

$$
3_{3/\Pi} = \frac{\sum O_{i} * 12*(1+K_{\Pi}) + (1+K_{p})}{N_{06e,\Pi K}},
$$
\n(6)

где О<sup>i</sup> — оклад i–го работника, обслуживающего ВиОТ;

 $-K_a = 0,1$  — коэффициент дополнительной заработной платы;

 $-K_P = 0.15$  — районный коэффициент.

Начисления на заработную плату -  $3_{\text{m}}$ .

$$
3_{3/\pi} = \frac{10000 * 2 * (1 + 0.1) + (1 + 0.15)}{1} = 45000 \text{(py6)}
$$

Износ программных продуктов.

Условный комплект обладает следующими необходимыми программными продуктами, которые приведены в таблице 3.

Таблица 2 — Используемые программные средства

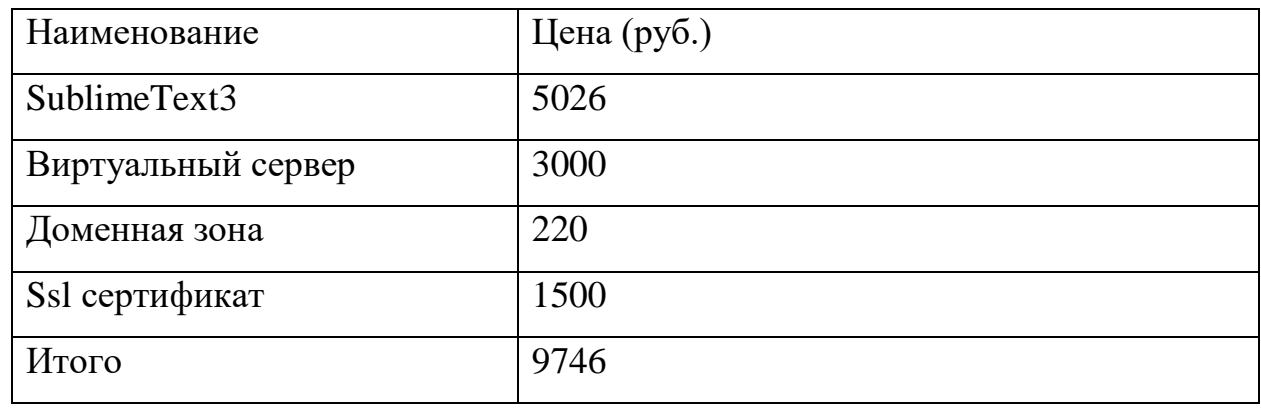

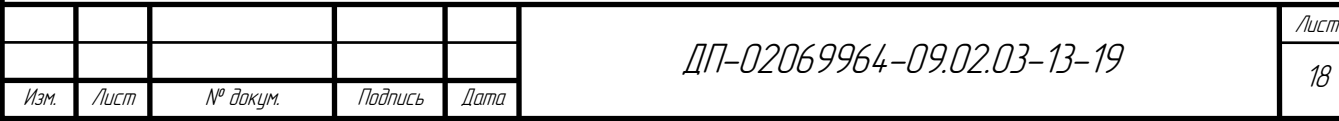

Расходы на содержание и эксплуатацию оборудования состоят из:

− затрат на ремонт и специальное обслуживание

$$
3_{\text{pBM}} = 0.03 * C_{6a,n},\tag{8}
$$

$$
3_{p_{BM}} = 0.03 * 33000 = 990(py6);
$$

− затрат на электрическую энергию

$$
3_{3} = \sum M * F_{n} * K_{r} * U_{\kappa B r/q},
$$
  
\n
$$
3_{3} = 0.25 * 4161 * 0.95 * 4.6 = 4545 \text{(py6)},
$$
\n(9)

где  $\sum M$  — суммарная мощность;

− КГ — коэффициент готовности;

− ЦкВт/ч — стоимость кВт/ч.

Расходы на содержание и эксплуатацию оборудования

$$
3_{p_3=3p_{BM}} + 3_3,
$$
\n
$$
3_{p_3} = 990 + 4545 = 5535 \text{(py6)}.
$$
\n(10)

Прочие расходы.

Так как используется один тип техники и количество обслуживающего персонала не превышает трех человек, следовательно:

$$
3_{\rm np} = (0.4 \dots 0.8) * C_{6a\pi},
$$
  
\n
$$
3_{\rm np} = 0.4 * 33000 = 13200 \text{(py6)}.
$$
\n(11)

Суммарные годовые затраты.

$$
\sum 3_i = 3_M + 3_{3/n} + H_{3/n} + 3_{p_9} + 3_{np},\tag{12}
$$

 $\sum 3_i = 660 + 45000 + 13590 + 5535 + 13200 + 9746 = 87641 \text{(py6)}.$ 

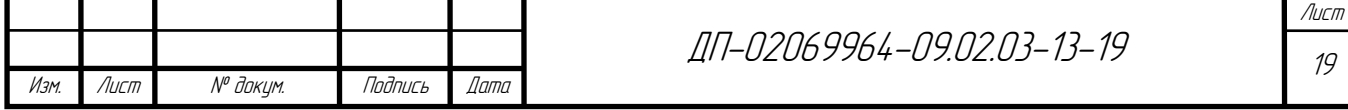

**2 Разработка программного обеспечения на основе технического задания дипломного проекта**

### **2.1 Проектирование и разработка интерфейса**

### **2.1.1 Проектирование диаграммы компонентов**

Диаграмма компонентов описывает особенности физического представления системы. Она помогает разработчику системы определить зависимости между программными компонентами, в роли которых может выступать исходный, бинарный и исполняемый код. Во многих средах разработки модуль или компонент соответствует файлу. Пунктирные стрелки, соединяющие модули, показывают отношения взаимозависимости, аналогичные тем, которые имеют место при компиляции исходных текстов программ. Основными графическими элементами диаграммы компонентов являются компоненты, интерфейсы и зависимости между ними.

Для системы проведения on-line олимпиад была спроектирована диаграмма компонентов, представленная на рисунке 1.

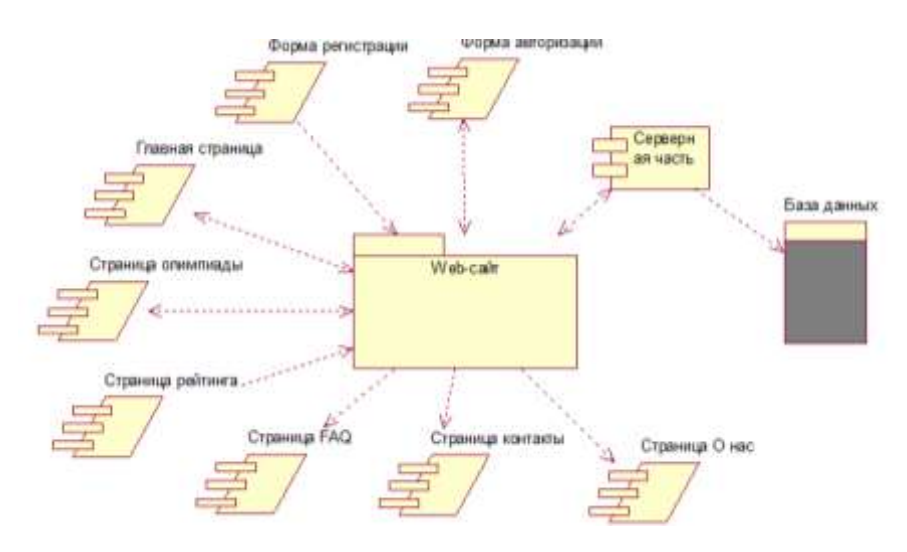

Рисунок 1 — Диаграмма компонентов

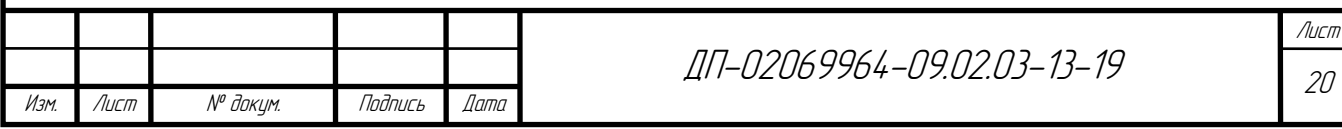

Данная диаграмма показывает структуру и взаимодействие отдельных модулей в системе между собой. На диаграмме присутствует компонент «web-сайт» объединяющий собой элементы форм и страниц.

Страницы web-сайта:

- − главная;
- − страница олимпиады;
- − рейтинг;
- − FAQ;
- − контакты;
- − о нас.

Формы web-сайта:

- − форма регистрации;
- − форма авторизации.

## **2.1.2 Проектирование диаграммы последовательности**

Для моделирования взаимодействия объектов в языке UML используются соответствующие диаграммы взаимодействия. Взаимодействия объектов можно рассматривать во времени, и тогда для представления временных особенностей передачи и приема сообщений между объектами используется диаграмма последовательности. Взаимодействующие объекты обмениваются между собой некоторой информацией. При этом информация принимает форму законченных сообщений. Другими словами, хотя сообщение и имеет информационное содержание, оно приобретает дополнительное свойство оказывать направленное влияние на своего получателя.

Для более точного понимания назначения форм и страниц разработаем

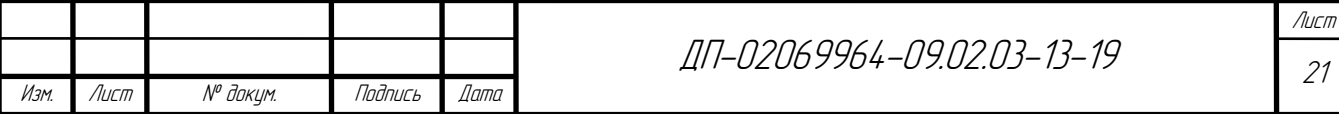

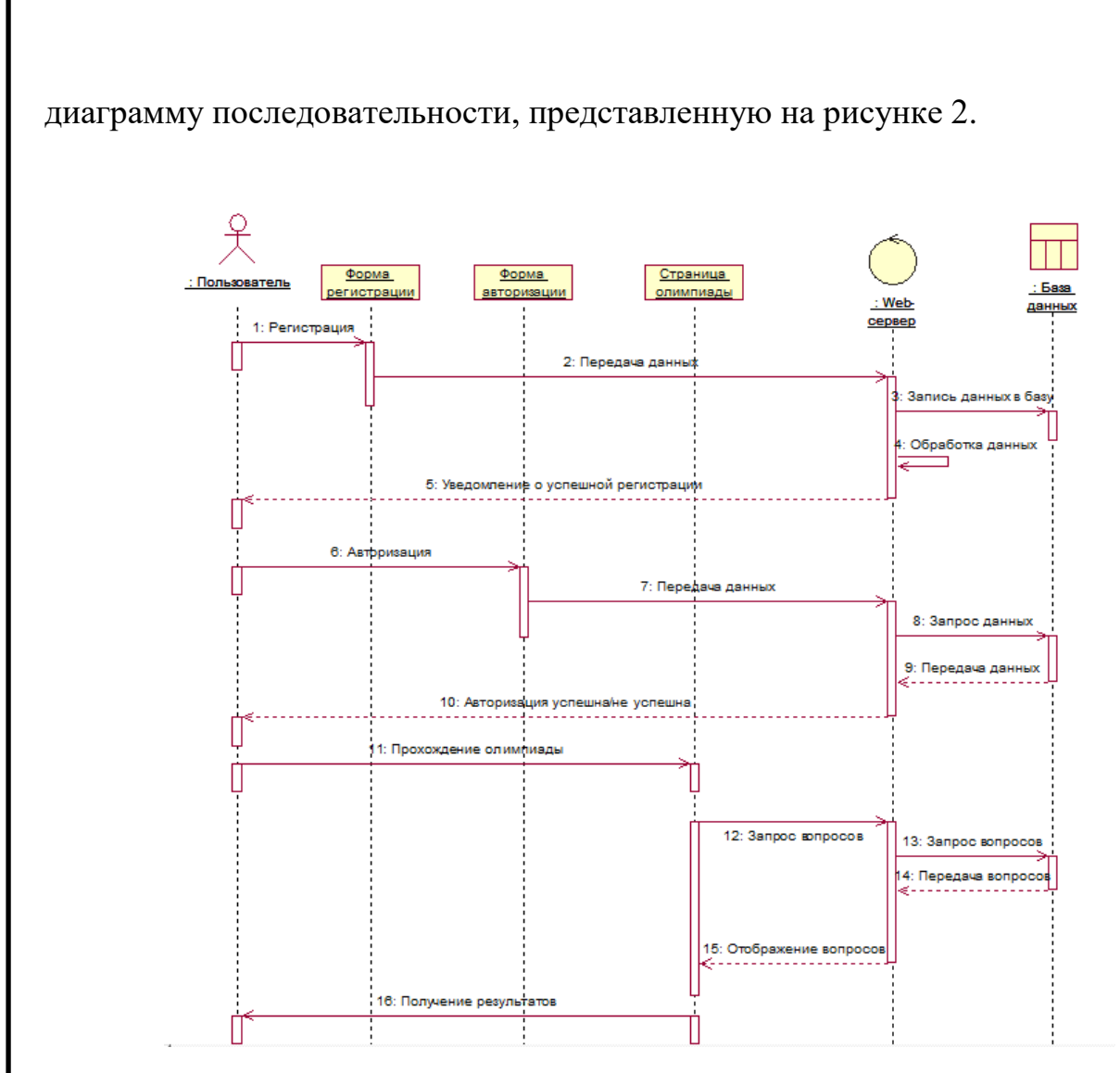

Рисунок 2 — Диаграмма последовательности

На разработанной диаграмме изображена последовательность действий и операций, происходящих в результате работы программы. Последовательность действий, выполняемых на клиенте:

- − регистрация;
- − авторизация;
- − выполнение олимпиады;
- − получение результата.

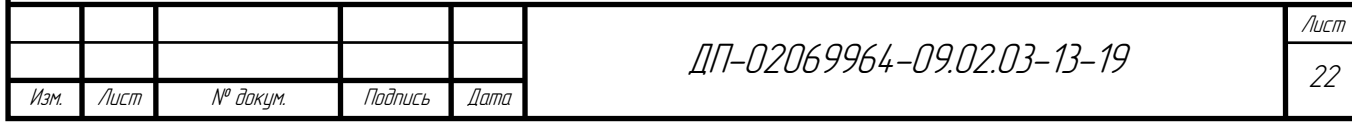

# **2.1.3 Проектирование диаграммы активности**

Диаграмма активностей (видов деятельности) — один из доступных видов диаграмм. Она, как и диаграмма состояний, отражает динамические аспекты поведения системы. По существу эта диаграмма представляет собой блок-схему, которая наглядно показывает, как поток управления переходит от одной деятельности к другой.

Спроектируем диаграмму активности для реализации взаимодействия между страницами и формами представленную на рисунке 3.

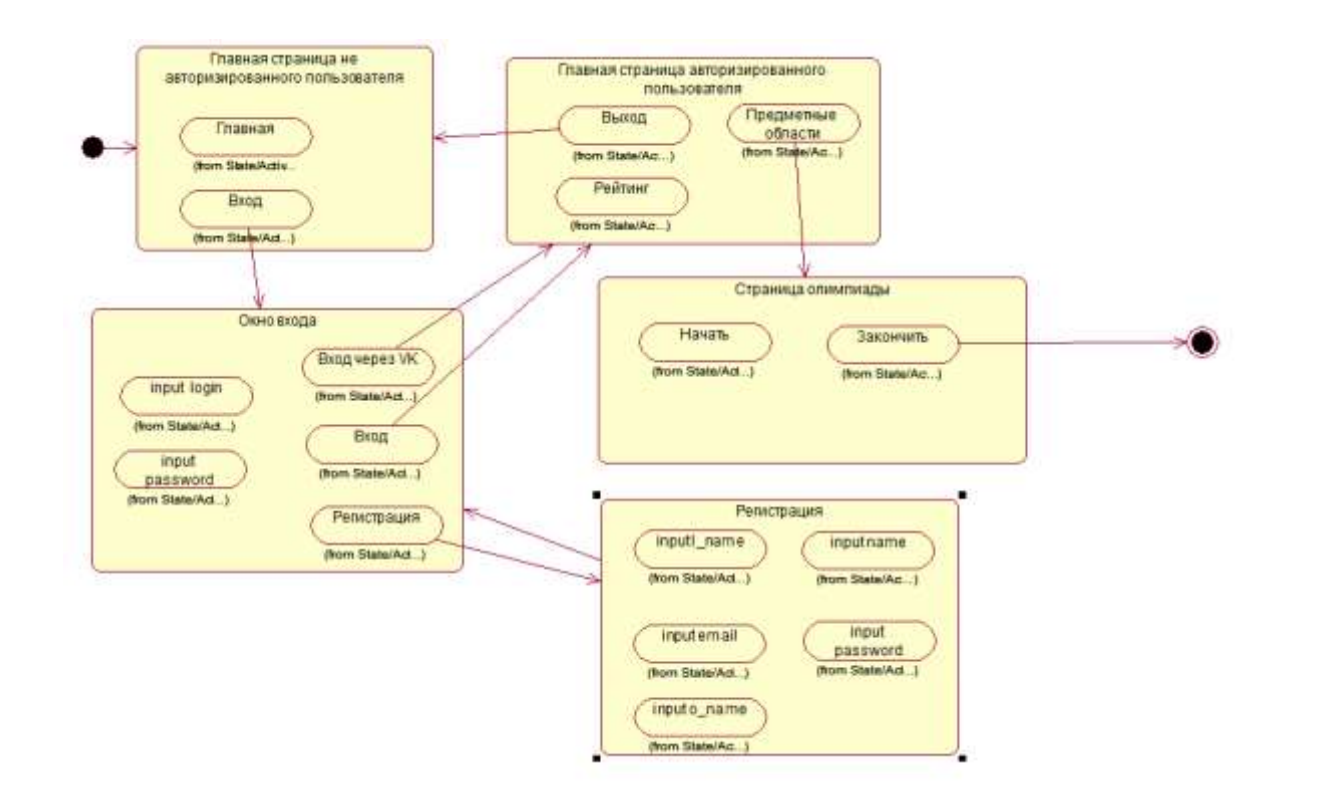

Рисунок 3 — Диаграмма активности

Данная диаграмма включает в себя страницы web-сайта и взаимодействие между ними с помощью кнопок и ссылок.

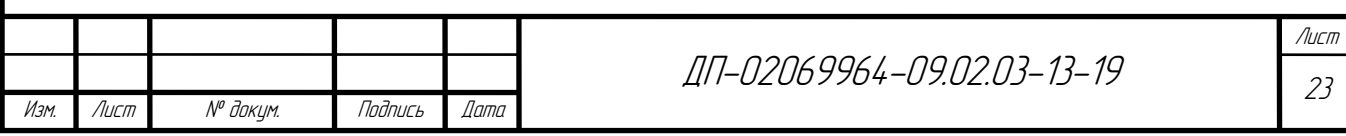

## **2.1.4 Разработка пользовательского интерфейса**

Для проектирования пользовательского интерфейса будем использовать бесплатный растровый графический редактор «Krita». Среди преимуществ данного графического редактора можно выделить:

− полноценные инструменты для работы с покадровой анимацией;

− широкий выбор кистей (в том числе смешивающие, фильтрующие, эффектные, спрей, кисти для заполнения объемов);

− большое количество режимов наложения;

− управление динамикой кистей с помощью графического планшета;

- − имитацию бумаги и пастели;
- − поворот и зеркалирование холста;
- − псевдо-бесконечный холст;
- − поддержку горячих клавиш Photoshop и SAI.

В результате после анализа диаграмм, предметной области и выбора инструментальных средств был спроектирован пользовательский интерфейс приложения, представленный на рисунке 4.

|               | 2 明 66 元<br>$\circ$<br>ю<br>when the posted<br><b>Chatch</b><br>--    | ▲ ▶ 元                                               |
|---------------|-----------------------------------------------------------------------|-----------------------------------------------------|
| ٠             | marry limitely and<br>٠                                               | Sheread Enter Sec.   Specific Color Inc.   Cone Id. |
|               |                                                                       | <b>Q:</b> Attribution beams                         |
| $\sim$ $\sim$ |                                                                       | A                                                   |
| <b>DO</b>     | Elementaria<br><b>House</b><br><b>State of</b>                        | $\frac{1}{2}$<br><b>SHEET</b>                       |
| $Q \geq$      |                                                                       |                                                     |
| $P_1 \nabla$  | <b>Telesting</b><br><b>CONTRACTOR</b>                                 |                                                     |
|               |                                                                       |                                                     |
| ٠             | <b>Brandon</b><br><b>STATISTICS</b><br><b>Sea announced basic and</b> | * (A) holberton                                     |
| ×             | <b>Briefers or Mile</b>                                               | 口D田记者<br><b>Grant</b>                               |
| z             |                                                                       | Burris.<br>a.<br><b>Richard</b><br>÷                |
|               |                                                                       | wa.<br>۰<br><b>First</b><br>試                       |
| ٠             |                                                                       | 938<br>87<br>-<br>$\sigma$                          |
|               |                                                                       | 338<br><b>Hair</b>                                  |
| EO            |                                                                       | ÷,<br>15.29<br>٥<br><b>Sources</b>                  |
| $\frac{1}{2}$ |                                                                       | o<br><b>Balance</b>                                 |

Рисунок 4 — Разработанный пользовательский интерфейс

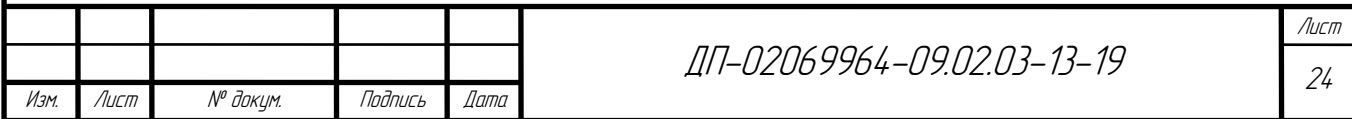

При разработке пользовательского интерфейса учтены все объекты, разработанные в диаграмме компонентов. В качестве основных цветов были выбраны синий (с кодом #003d71) для фона и серый (с кодом #adadad) для отображения форм и блоков. Данные цвета сочетаются друг с другом образовывая приятную цветовую палитру удобную для пользователя. Проанализировав разработанную диаграмму последовательности, навигационный блок был размещен вверху сайта и всегда виден пользователю, что позволяет сократить количество действий, требуемых для достижения результата.

В результате разработан пользовательский интерфейс, удовлетворяющий поставленным требованиям и функционалу. А также из-за того, что данный пользовательский интерфейс проектировался на основе диаграмм компонентов и последовательности, удовлетворяет требованиям UX и UI дизайна.

## **2.2 Внедрение пользовательского интерфейса**

## **2.2.1 Создание интерфейса пользователя на основе HTML-форм**

Так как проект представляет собой web-сайт, пользовательский интерфейс реализуется с помощью стека технологий: HTML, CSS, JS, а также с использованием шаблонизатора «pug». Для внедрения пользовательского интерфейса воспользуемся бесплатным текстовым редактором «Sublime Text 3», внешний вид которого с кодом главного исполняемого файла изображен на рисунке  $5 \,[10]$ .

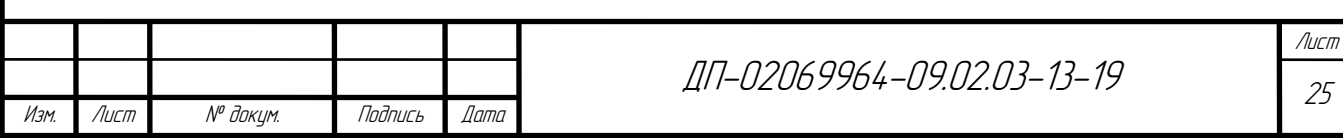

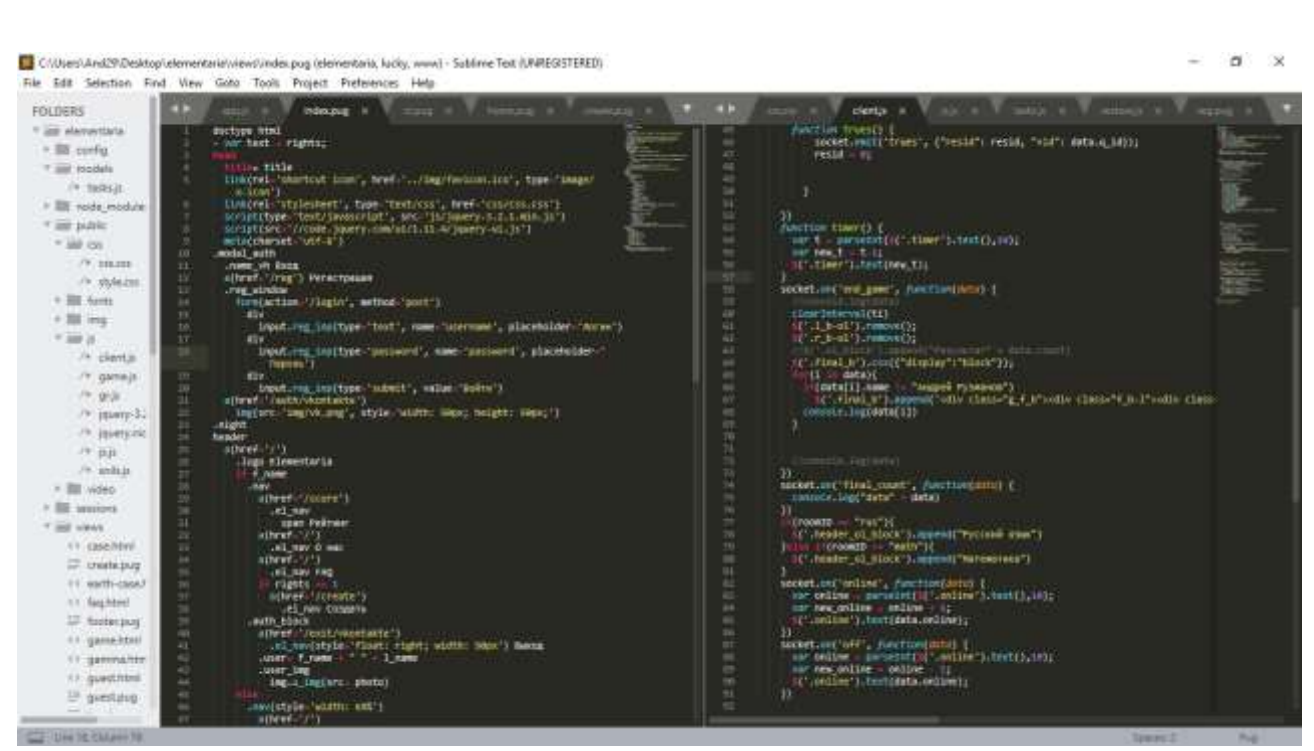

Рисунок 5 — Графический интерфейс «Sublime Text 3»

После реализации пользовательского интерфейса необходимо внедрить его в проект. Так как проект представляет собой web-сайт, то пользовательский интерфейс будет представлять собой HTML формы измененные шаблонизатором «pug» [2].

В результате, на данном этапе сконструирован HTML каркас страниц и форм программного продукта. Листинг HTML форм указан в приложение А.

## **2.2.2 Внедрение CSS кода для HTML-форм**

Разработанных HTML форм недостаточно для полноценного и удобного функционирования системы, поэтому требуется добавить к разработанному HTML каркасу каскадные таблицы стилей (CSS).

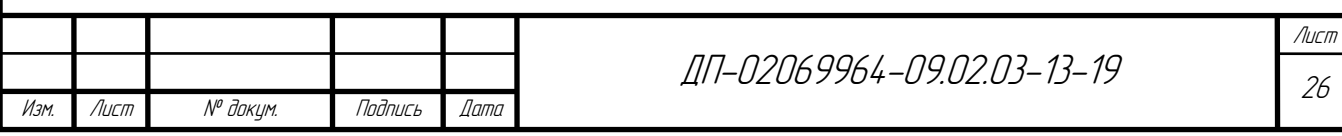

После написания CSS кода, внедрение графического интерфейса почти закончено, пользовательский интерфейс изображен на рисунке 6.

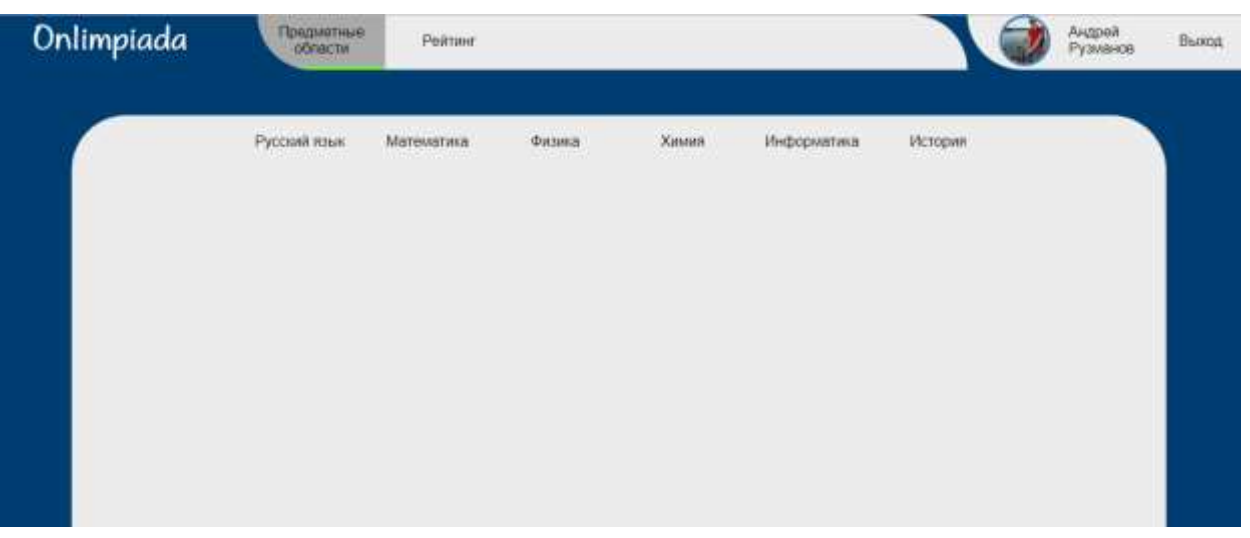

Рисунок 6 — Пользовательский интерфейс

В процессе оформления пользовательского интерфейса использованы следующие ключевые элементы:

− основной шрифт — «Arial»;

− шрифт логотипа — «BauhausITC»;

− лаконичное закругление блоков в 60px для придания интерфейсу целостности;

− минималистичное оформление кнопок;

− практичное расположение всех элементов на странице.

В результате к уже готовым HTML-формам были добавлены каскадные таблицы стилей, и интерфейс стал удобным для пользователя.

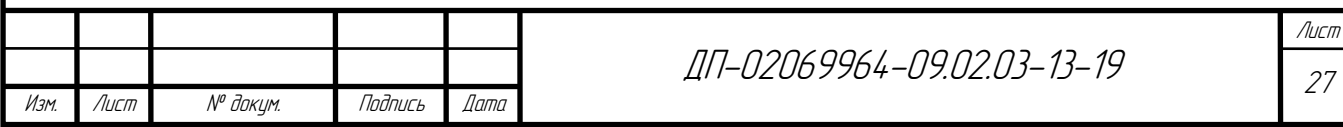

# **2.2.3 Добавление JavaScript кода**

Для полноценного функционирования пользовательского интерфейса, он должен быстро и просто (для пользователя) выполнять поставленные задачи, поэтому с помощью языка программирования «JavaScript» реализован процесс передачи данных между клиентом и сервером [2].

Также в разработанном пользовательском интерфейсе присутствует модульное окно для авторизации, поэтому воспользуемся JavaScript для реализации анимации модульного окна, представленного на рисунке 7.

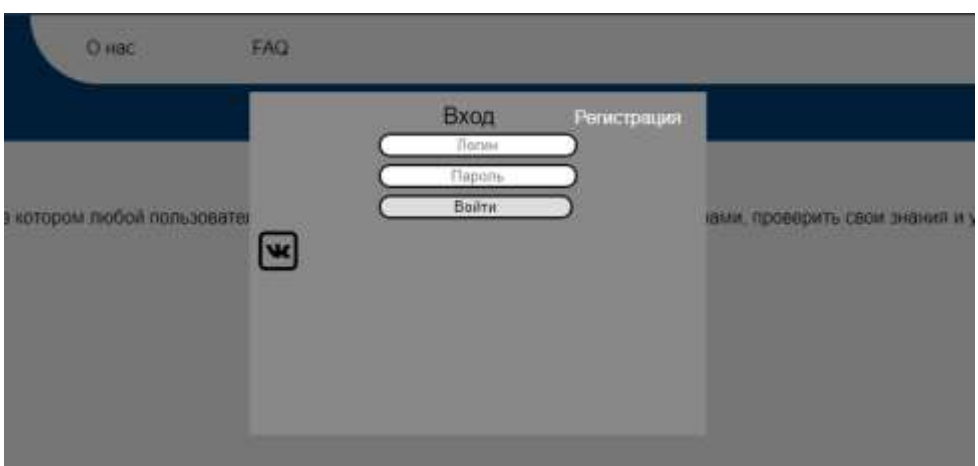

Рисунок 7 — Модульное окно авторизации

### **2.3 Проектирование серверной части и логики сервера**

Сервер приложения — это главный файл программы, который обрабатывает входящие данные, реализует логику приложения и выполняет различные функции [7].

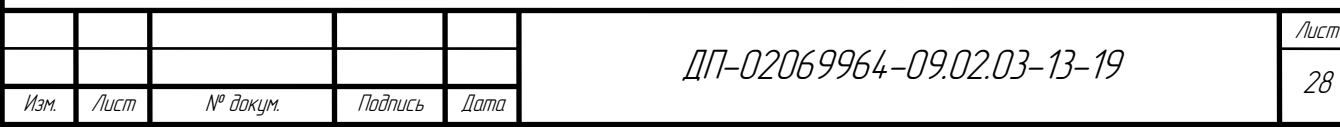

В данном случае сервер будет написан на серверной платформе Node.js с использованием языка программирования JavaScript. Он прост в изучении и написании кода, а также на нем можно реализовать все необходимые задачи. Node.js является модульной системой, поэтому понадобятся определенные модули для решения различных задач. Модуль — это функциональный блок какой-либо программы. Установка модулей в Node.js происходит через команду «npm install».

Для решения поставленных задач требуется реализовать следующие модули:

− регистрация и авторизация пользователей;

− роутинг;

− модуль подключения и работы с базой данных;

− обработчик входных и выходных данных.

Для реализации серверной части необходимы следующие модули:

− express. Это — web-фреймворк на Node.js, который применяется для создания web-сервисов. Для создания сервера используем подключение модуля объявляя переменную и присваивая ей модуль «express» «var express = require('express');». Далее передаем в переменную функцию модуля «var app  $=$  express $($ );». Теперь можно запустить сервер «app.listen(3000, 'localhost');». Порт был выбран 3000, так как он находится в диапазоне незарезервированных портов и доступен для использования.

− consolidate. Модуль необходимый для реализации роутинга на сайте.

Чтобы сервер видел нужные файлы для загрузки их на страницу, необходимо указать путь к директории с этими файлами. Для указания директории с web-страницами пользуемся модулем «app.set('views',  $\cdot$  dirname + '/views');». Заодно указывается путь к статичным файлам «app.use(express.static( $\dim$ mame + '/public'));».

− andlebars. Handlebars — это шаблонизатор, используемый для подгрузки web-страниц, передачи и отображения данных на клиенте. Объявление

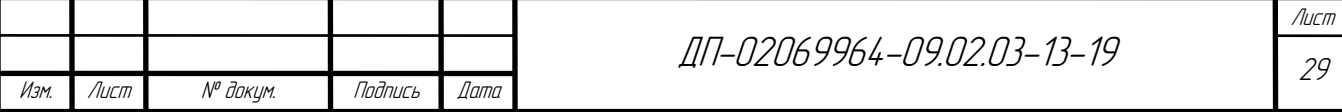

«app.engine('html', templating.handlebars); app.set('view engine','html');». Теперь сервер сможет подгружать web-страницы и передавать в них данные. Для отображения данных требуется передать переменную с помощью шаблонизатора на клиент. Вывод переменной осуществляется с помощью конструкции «{{переменная}}». Также есть возможность работать с циклами и условиями.

− passport-local. Данный модуль позволяет реализовать локальную авторизацию и регистрацию. Для подключения модуля необходимо объявить переменную и присвоить ей путь к модулю и обозначить стратегию «var LocalStrategy = require('passport-local').Strategy;». Теперь для использования функции авторизации или регистрации будет использоваться функция модуля «passport.use(new LocalStrategy(function(username, password, done) {…}» для приема данных с клиента.

− passport-vkontakte. Модуль позволяющий авторизоваться на сайте через социальную сеть «Вконтакте». Подключение модуля с объявлением стратегии «const VKontakteStrategy = require('passport-vkontakte').Strategy;». По аналогии с предыдущем модулем используем стандартную функцию и задаем стратегию «passport.use(new VKontakteStrategy({…})».

− express-session. Позволяет работать с сессиями. Сессия — это данные, хранящиеся на клиенте, которые позволяют ему взаимодействовать с сервером. Для создания сессии необходимо подключить модуль «var session = require('express-session');». Далее используем функцию нашего приложения app.use(session({…}) и назначаем сессию, время и параметры. Эта функция будет автоматически принимать параметры, переданные из функций авторизации.

− body-parser. Данный модуль нужен для преобразования данных, приходящих с клиента в json формат, для более удобной обработки данных. JSON — формат, основанный на JavaScript представляющий собой ассоциативный массив данных.

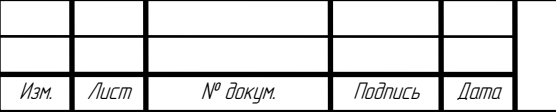

ДП-02069964-09.02.03-13-19

Для работы с базой данных требуется использовать модуль «mysql». Подключение «var mysql = require('mysql');», затем используя функцию модуля, создаем пул соединений с базой данных, передавая в нее необходимые данные «var pool = mysql.createPool $(\{...\})$ ». Для оптимизации кода создадим массив объектов «Tasks», в котором будут храниться функции для обращения к базе данных. Теперь вынесем код в отдельный файл под название «tasks.js» и экспортируем массив «Tasks», после этого в главном файле сервера подключим модуль «var tasks = require('./models/tasks');».

Обработку входных и выходных данных будет осуществлять «express» сервер. Используя переменную «app», которая хранит функцию сервера, и метод запроса сервер может принимать и передавать данные на клиент и обратно «app.get('/', function(req,  $res$ ){...})», параметр «req» отвечает за приходящие данные на сервер, а «res» за отправку данных клиенту. Так, например, для того чтобы отправить клиенту web-страницу, необходимо воспользоваться функцией «render» и передать название файла «res.render('login')».

Используя все эти модули, можно реализовать удобную и результативную серверную логику с возможностью усовершенствования ее в дальнейшем.

Для реализации процесса многопользовательского единовременного прохождения олимпиады требуется реализовать возможность удобного и быстрого взаимодействия пользователей с сервером и друг с другом. Для этой задачи идеально подойдет «Socket.io», основанный на работе протокола «Web socket». Веб-сокет (Web Socket) — это протокол, который создает интерактивное соединение между клиентом и сервером для обмена данными в режиме реального времени. В отличии от HTTP протокола, который построен на модели «запрос – ответ», веб-сокеты позволяют установить соединение между клиентом и сервером и сохранять его пока это необходимо, что позволяет

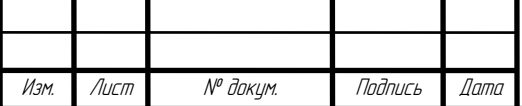

ДП-02069964-09.02.03-13-19

значительно ускорить обмен данными между пользователями и сервером  $[5]$ .

Для начала использования основного модуля приложения и установления первоначального соединения необходимо подключить модуль «var io = require('socket.io').listen(app.listen(3000, 'localhost'));», затем установить первоначальное соединение с веб-сокетом «io.on('connection', function(client) {…})». В данной безымянной функции и будут происходить все взаимодействия между клиентами и сервером. Принимаемый параметр «client» содержит передаваемые параметры приходящие с клиента на сервер.

Общение клиентов с сервером происходит посредством вызываемых фунций:

− socket.on() — отправляет данные всем кто подключен к сокету;

− socket.join('some room') — подключение к комнате;

− socket.broadcast.to(id).emit('my message', msg) — отправка сообщения в определённую комнату.

Благодаря внедрению данной технологии улучшилась передача данных и оптимизировалась работа системы в целом. Листинг кода серверной части указан в приложении Б.

## **2.4 Разработка и создание базы данных**

База данных необходима для хранения данных о пользователях, вопросах и истории проведения олимпиад. Данные не обладают большим размером, но их будет храниться много. Для этой задачи подойдет реляционная система управления базами данных MySQL. Она подходит для малых и средних приложений.

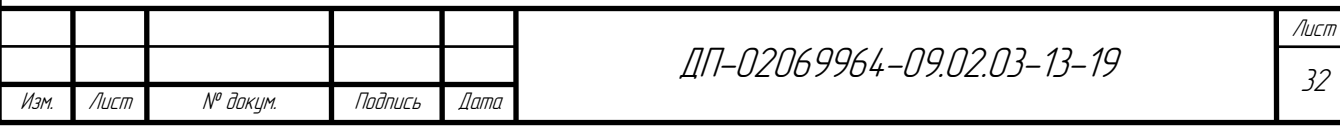

При создании модели данных используется СУБД MySQL. Для администрирования базы данных PHP MyAdmin. MySQL является одной из самых популярных баз данных в мире. Работа с базой данных MySQL осуществляется с помощью SQL запросов. Это позволяет осуществлять такие операции, как добавление данных в базу, удаление, извлечение и редактирование данных. Система управления базами данных MySQL может поддерживать огромное количество таблиц и типов данных.

При создании базы данных потребуется реализовать минимум 3 таблицы. В процессе администрирования проекта будут добавляться новые таблицы.

Таблица users, представленная на рисунке 8, содержит поля: id, uid, login, name, 1 name, password.

| id |                    | uid f name                   | I name     |   | sex bdate            | city    | rights |
|----|--------------------|------------------------------|------------|---|----------------------|---------|--------|
|    | 31724996 Андрей    |                              | Рузманов   |   | 2 29.6.1999          | Саранск |        |
|    | 2 493166387 Андрей |                              | Иванов     |   | 2 29.6.1999          |         | 0      |
| 3  |                    | 18276949 Александр Прокин    |            |   | 2 11.12.1990 Саранск |         | 0      |
|    | 4 264972828 Андрей |                              | Корневалов |   | 2 26.1.1998          | Москва  | 0      |
|    |                    | 5 356746742 Александр Ерушев |            | 2 |                      |         | 0      |
|    | 6 147628180 Павел  |                              | Плеханов   |   | 2 19.8.1997          | Саранск | O      |

Рисунок 8 — Таблица пользователей

id — уникальное поле, с автоинкрементном, имеющее тип данных «int» и длину поля 255 символов, служит для идентификации пользователя.

uid — уникальное поле, содержащее уникальный идентификатор пользователя из социальной сети «Вконтакте», имеющее тип данных «int» и длину поля 255 символов, также служит для идентификации пользователя.

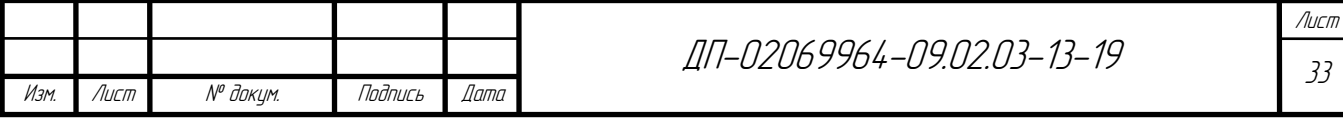

login — поле, содержащее логин пользователя для авторизации на сайте, имеющее тип данных «varchar» и длину поля 255 символов, служит для возможности авторизации на сайте.

name — поле, содержащее имя пользователя, имеющее тип данных «varchar» и длину поля 255 символов, служит для идентификации

авторизированных пользователей на сайте.

l\_name — поле, содержащее фамилию пользователя, имеющее тип данных «varchar» и длину поля 255 символов, также служит для идентификации авторизированных пользователей на сайте.

password — уникальное поле, содержащее пароль пользователя, имеющее тип данных «varchar» и длину поля 255 символов, служит для авторизации пользователей на сайте.

Таблица questions, представленная на рисунке 9, содержит поля: q\_id, question, res1, res2, res3, trues.

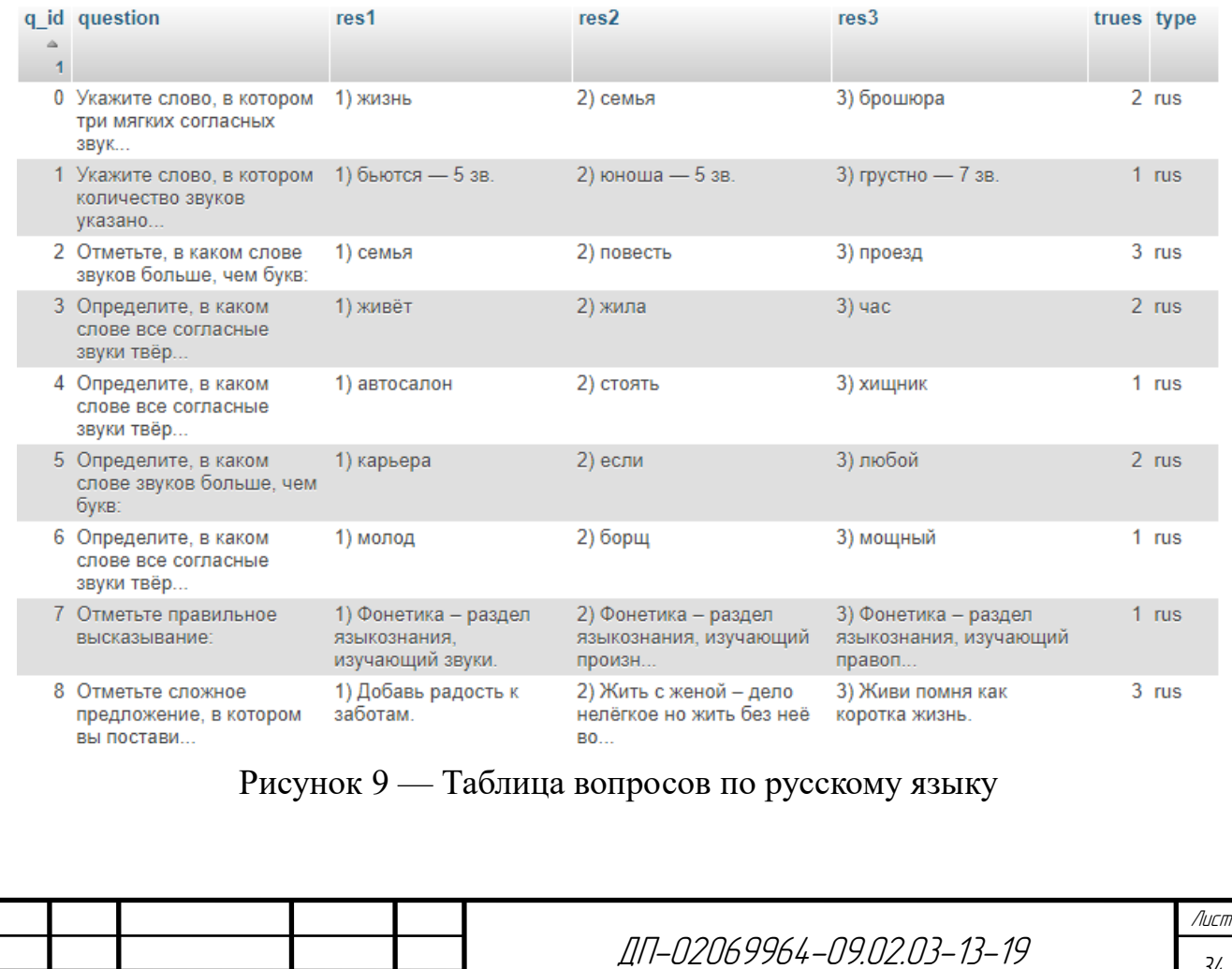

Изм. Лист № докум. Подпись Дата

34

q\_id — уникальное поле с автоинкрементном, имеющее тип данных «int» и длину поля 255 символов, служит для идентификации вопроса в базе данных, а также для удобного использования на сервере.

question – текстовое поле, содержащее вопрос по определенному предмету и имеющее тип данных «varchar» и длину поля 255 символов, служит для процесса олимпиады.

res1 — текстовое поле, содержащее первый ответ на вопрос по определенному предмету, имеющее тип данных «varchar» и длину поля 255 символов, служит для процесса олимпиады.

res2 — текстовое поле, содержащее второй ответ на вопрос по определенному предмету, имеющее тип данных «varchar» и длину поля 255 символов, служит для процесса олимпиады.

res3 — текстовое поле, содержащее третий ответ на вопрос по определенному предмету, имеющие тип данных «varchar» и длину поля 255 символов, служит для процесса олимпиады.

trues — поле, содержащие номер правильного ответа на вопрос пользователя, имеющие тип данных «int» и длину поля 255 символов, служит для процесса олимпиады.

Таблица memory, представленная на рисунке 10, содержит поля: id, uid, name, score, type.

| $\leftarrow$ $\rightarrow$ |                                                                         | id | uid name                                                    | score type |         |  |
|----------------------------|-------------------------------------------------------------------------|----|-------------------------------------------------------------|------------|---------|--|
| o                          | Mesource Le Vanimonne 19 Vancuri<br>Кликните выпадающую стрелку         |    | 32 493166387 Андрей Иванов                                  |            | 90 math |  |
|                            | для переключения видимости столбца.<br>Изменить эс Копировать с Удалить | 33 | 2312312 Коля Шабакин                                        |            | 90 math |  |
|                            |                                                                         |    | Изменить Je Копировать • Удалить 34 21321312 Кирилл Новиков |            | 90 math |  |
|                            |                                                                         |    | Изменить Эс Копировать С Удалить 35 34324443 Илья Баландин  |            | 80 math |  |
|                            | Изменить не Копировать • Удалить 36                                     |    | 5325325 Влад Макушкин                                       |            | 60 math |  |
|                            | Изменить 3 Копировать • Удалить 37                                      |    | 1654765 Дмитрий Леушин                                      |            | 50 math |  |
|                            | Изменить - Копировать • Удалить 38                                      |    | 4315678 Дима Соболев                                        |            | 60 math |  |

Рисунок 10 — Таблица истории проведения олимпиад

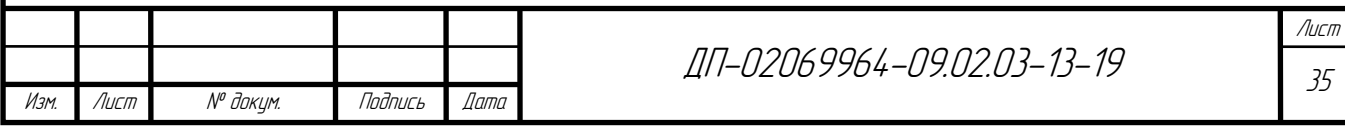

id — уникальное поле, с автоинкрементном, имеющее тип данных «int» и длину поля 255 символов, служит для структурирования результатов олимпиады.

uid — уникальное поле, имеющее тип данных «int» и длину поля 255 символов, служит для хранения идентификатора пользователя и идентификации.

name — текстовое поле, содержащее имя и фамилию пользователя, имеющее тип данных «varchar» и длину поля 255 символов, служит для вывода результатов.

score — числовое поле, содержащее количество баллов пользователя по конкретному предмету, имеющее тип данных «int» и длинну поля 255 символов, служит для хранения истории.

type — поле, содержащее название олимпиады, имеющее тип данных «varchar» и длину поля 255 символов, служит для идентификации предмета.

Подключение к базе данных осуществляется с помощью модуля написанного на языке JavaScript.

### **2.5 Реализация защиты данных в базе**

### **2.5.1 Защита базы данных на уровне операционной системы**

Ограничение доступа к серверу является одним из самых действенных способов защиты данных. Не имея доступа к серверу, злоумышленники не смогут каким-либо способом нарушить работу сервера путем кражи или внесения вредоносных файлов.

В качестве контроля доступа к серверу будут использоваться стандартные функции Linux систем. Для контроля доступа и успешных входов в систему

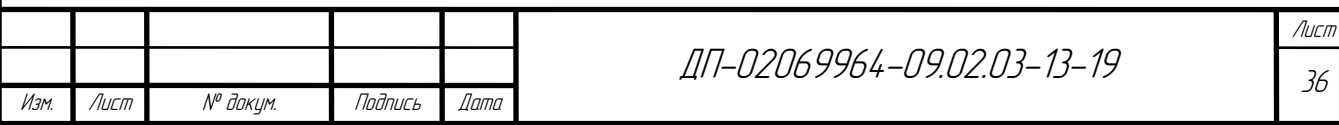

используется файл «wtmp», который содержит данные о успешных подключениях к серверу.

Для того чтобы убедиться, что удаленных несанкционированных подключений к серверу не было, осуществим вывод логов успешных входов в систему с помощью команды «last -f /var/log/wtmp». В результате работы данной функции сгенерировался список успешных входов в систему, часть которых представлена в таблице 3.

| root   | pts/0       | 95-83-61-225.sar          | Sun | Mar | 17 | (03:14) |
|--------|-------------|---------------------------|-----|-----|----|---------|
| admin  | Ftdp3042    | 95-83-61-225              | Sun | Mar | 12 | (00:00) |
| root   | pts/0       | 95-83-61-225.sar          | Sun | Mar | 12 | (01:52) |
| root   | pts/1       | 95-83-61-225.sar          | Sun | Mar | 10 | (00:02) |
| reboot | System boot | $95 - 83 - 61 - 225$ .sar | Sun | Mar | 10 | (00:02) |

Таблица 3 — Список успешных подключений к серверу

Для отслеживания неудачных подключений откроем файл «btmp» командой last -f /var/log/btmp. Данный файл содержит информацию о неудачных подключениях к серверу, который включает в себя логины, вводимые при попытке входа, ip-адреса и дату. После выполнения данной команды обнаруживаем большое количество попыток входа с разными логинами. Это означает, что злоумышленники уже пытались подобрать логин и пароль для авторизации на сервере путем перебора простейших логинов и паролей. В таблице 4 видно, что с одного ip-адреса «88.214.173.10» осуществлялось множество неудачных входов в систему под разными логинами, это означает, что злоумышленники пользовались программным обеспечением для перебора логинов и паролей. После чего было предпринято решение сделать резервную копию проекта с базой данных и переустановить операционную систему и сменить все стандартные порты web-сервера.

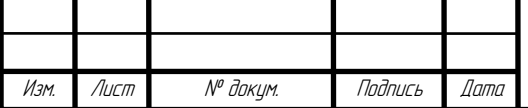

ДП-02069964-09.02.03-13-19

Лист 37

| man     | ssh:notty | 127.247.194.58 | Wed | Mar | 6 | (00:00) |
|---------|-----------|----------------|-----|-----|---|---------|
| agencia | ssh:notty | 88.214.173.10  | Wed | Mar | 6 | (00:00) |
| agencia | ssh:notty | 88.214.173.10  | Wed | Mar | 6 | (00:00) |
| tom     | ssh:notty | 59.145.221.103 | Wed | Mar | 6 | (00:00) |
| admin   | ssh:notty | 88.214.173.10  | Wed | Mar | 6 | (00:00) |
| root    | ssh:notty | 118.45.130.250 | Wed | Mar | 6 | (00:00) |

Таблица 4 — Список неудачных подключений к серверу

Для отслеживания установленных пакетов на сервер будем отслеживать логи в файле yum.log. Данная процедура необходима для отслеживания установленных файлов и пакетов на сервер, что позволяет отслеживать внесение неизвестного или вредоносного программное обеспечение на сервер. Листинг установленных пакетов представлен на рисунке 11.

Правильное использование паролей является важным методом защиты баз данных и не только. Для безопасной работы системы требуется постоянное поддержание паролей в актуальном состоянии. Частая смена пароля является недостатком. Режим, когда смена пароля требуется каждые 2-3 недели не эффективен, так как высока вероятность того, что пользователи будут использовать максимально легкие пароли для запоминания, тем самым снижая безопасность системы [4].

| $\blacktriangleleft$ | yum.log | × |                                                                     |
|----------------------|---------|---|---------------------------------------------------------------------|
| $\mathbf{1}$         |         |   | Mar 09 20:31:31 Installed: 2:nodejs-10.15.3-1nodesource.x86 64      |
| $\overline{2}$       |         |   | Mar 09 20:32:04 Updated: glibc-common-2.17-260.el7 6.3.x86 64       |
| з                    |         |   | Mar 09 20:32:06 Updated: glibc-2.17-260.el7 6.3.x86 64              |
| 4                    |         |   | Mar 09 20:32:07 Installed: mpfr-3.1.1-4.el7.x86 64                  |
| 5.                   |         |   | Mar 09 20:32:07 Installed: libmpc-1.0.1-3.el7.x86 64                |
| 6                    |         |   | Mar 09 20:32:08 Installed: cpp-4.8.5-36.el7.x86 64                  |
| 7                    |         |   | Mar 09 20:32:09 Installed: libstdc++-devel-4.8.5-36.el7.x86 64      |
| 8                    |         |   | Mar 09 20:32:11 Installed: kernel-headers-3.10.0-957.5.1.el7.x86 64 |
| 9                    |         |   | Mar 09 20:32:12 Installed: glibc-headers-2.17-260.el7 6.3.x86 64    |
| 10 <sup>°</sup>      |         |   | Mar 09 20:32:12 Installed: glibc-devel-2.17-260.el7 6.3.x86 64      |
| 11                   |         |   | Mar 09 20:32:15 Installed: gcc-4.8.5-36.el7.x86 64                  |
| 12                   |         |   | Mar 09 20:32:16 Installed: gcc-c++-4.8.5-36.el7.x86 64              |

Рисунок 11 — Листинг установленных пакетов

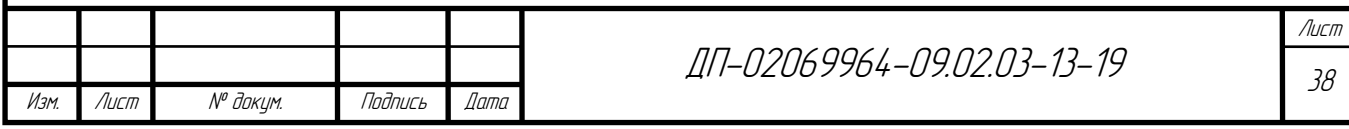

## **2.5.2 Защита базы данных на уровне СУБД**

Контролировать права пользователей необходимо для стабильной работы системы и ее защиты. Важно, чтобы пользователь не имел доступа к данным, не предназначенным для него.

Изначально в СУБД нет ни одного пользователя, кроме администратора. Для полноценного функционирования системы одного администратора недостаточно. Создадим пользователя с именем «user\_1» с помощью команды «CREATE USER 'user\_1'@'localhost' IDENTIFIED BY 'user1user'» и установим ему доступ для просмотра и редактирования значений в таблицах связанных с вопросами олимпиады с помощью команд «GRAND UPDATE ON db.mathquestins TO 'user1'@'localhost'» и «GRAND SELECT ON db.mathquestins TO 'user1'@'localhost'».

В данном случае пользователю будут необходимы только права на просмотр таблиц и изменения их значений. Тем самым исключается возможность изменения структуры таблиц, их удаление и добавление новых полей у пользователя. В результате, при попытке удаления таблицы или других действий, не разрешенных пользователю, у него будет возникать ошибка с информацией о недостаточности привилегий, показанная на рисунке 12.

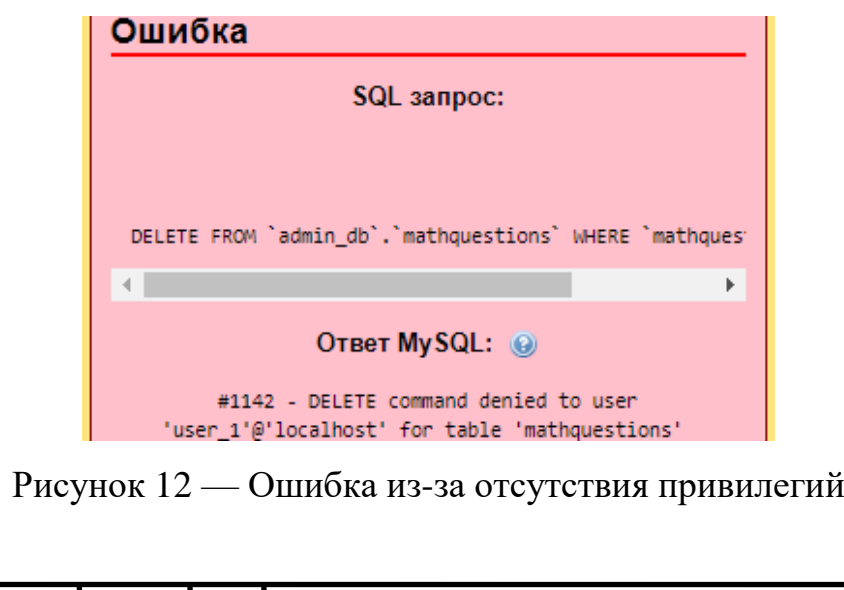

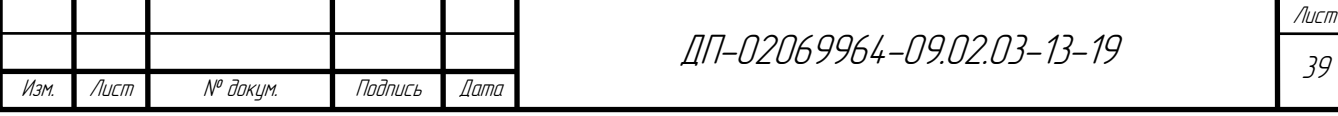

Резервное копирование имеет огромную роль на протяжении всего жизненного цикла проекта. Ситуаций, из-за которых может понадобиться резервная копия, достаточно много от банальной неосторожности до физического уничтожения сервера.

Сделать резервную копию базы можно с помощью команды «mysqldump». Данный метод позволяет скопировать базу данных со всей структурой, данными и настройками в формате sql или в архиве. Данный метод не особо результативный, так как требует постоянного ручного резервного копирования. В бесплатной панели управления сервером VestaCP реализована функция ежедневного резервного копирования. В результате на сервере ежедневно сохраняется архив с резервной копией web-сервера и СУБД со всей структурой, и данными.

Но после значительных изменений необходимо сохранять резервную копию вручную на облачное хранилище или какой-либо другой носитель.

### **2.5.3 Криптографическая защита данных**

После того, как определились, какие виды шифрования бывают и зачем нужно шифрование, проанализируем данные из базы на предмет защиты. В базе данных «db» имеется таблица пользователей «users», таблицы с вопросами по различным предметам «questions» и таблица с результатами «score». Приходим к выводу: самая конфиденциальная информация — это пароли пользователей в таблице «users», в которой пароли хранятся в открытом виде, что не допустимо. Заполучив доступ к базе данных, злоумышленники будут иметь доступ к аккаунтам пользователей, но так как некоторые пользователей устанавливают один и тот же пароль на почту и учетные записи, злоумышленники могут заполучить доступ и к другим

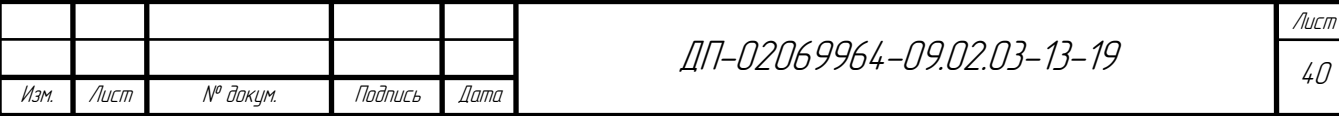

аккаунтам пользователей. Тем самым нарушается конфиденциальность хранящейся информации.

Для хэширования пароля будем использовать «соль» с генерацией уникальных ключей. «Соль» представляет собой алгоритм, который генерирует уникальный ключ из заданных параметров путем многократного хеширования. Далее из нашего ключа и пароля пользователя, используя алгоритм «sha256» создаем уникальный хэш. В результате вместо обычного пароля в базе данных хранится уникальный хэш. Теперь, из-за «соли», исключается появление одинаковых хэшей у людей с идентичными паролями.

В результате проделанных действий получаем в таблице «users» в поле «password» вместо пароля, в открытом виде, уникальный хэш, представленный на рисунке 13, на расшифровку которого у злоумышленников уйдет очень много времени, и даже если они смогут расшифровать какую-либо запись и узнать ключ, с помощью него невозможно будет получить доступ к другим записям. Листинг модуля шифрования данных представлен в приложении В.

Рисунок 13 — Запись пользователя в таблице «users»

### **2.5.4 Шифрование передаваемых данных**

Удобным методом шифрования передаваемых данных будет ssl сертификат. Ssl — это криптографический протокол который использует асимметричную криптографию для аутентификации ключей обмена,

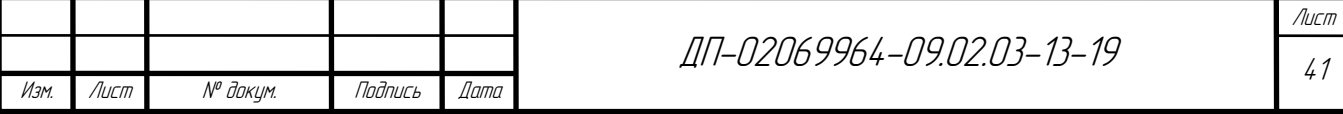

симметричное шифрование для сохранения конфиденциальности, коды аутентификации сообщений для целостности сообщений [4].

Проект расположен на виртуальном сервере и приобретен домен с бесплатным ssl сертификатом на год. В качестве прокси сервера установлен Nginx, поэтому результативней будет ssl сертификат устанавливать на него. После установки ssl сертификата на сайте в строке поиска появился протокол «https» и возможность посмотреть сертификат (рисунок 14) [2].

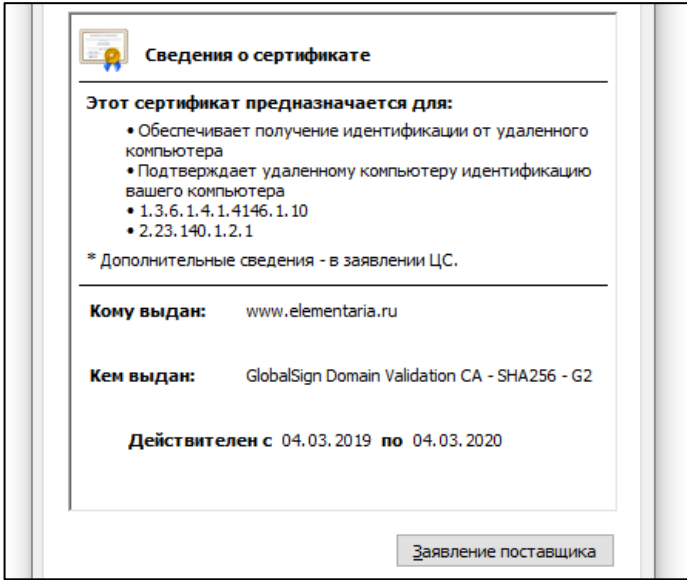

Рисунок 14 – Ssl сертификат

В результате подключенный ssl сертификат будет шифровать передаваемые данные.

# **2.5.5 Экранирование sql запросов**

Sql инъекция является одним из самых распространенных способов взлома программ и сайтов работающих с базами данных, основанный на внедрении

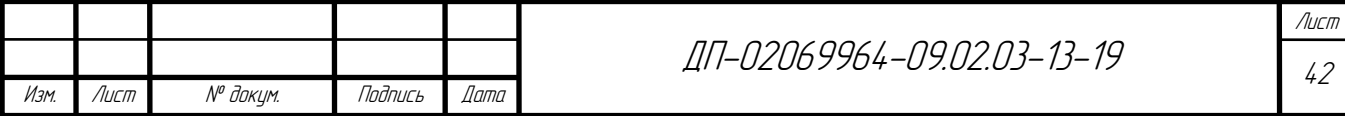

в запрос SQL-кода.

Основные способы отправки sql кода на сервер — это формы, используемые на сайте, а также поисковая строка. Для отправки sql запроса через форму используется конкатенация. К строке, которая завершает запрос, прибавляется вредоносный код, производящий какие-либо действия с базой данных. В итоге злоумышленники могут завладеть, исказить или даже стереть информацию в базе данных [8].

Для защиты от таких атак используют разные методы, но наиболее действенный и максимально простой — экранирование передаваемых данных. Данный метод позволяет экранировать данные, в результате чего если не обрабатывать входные данные, они будут записываться в базу данных как значения, тем самым исключая какие-либо изменения в базе данных. Все возможные спецсимволы не влияют на запрос [3].

Теперь перейдем непосредственно к модулю, содержащему функции обращения к базе данных. Запрос к базе данных генерируется из передаваемых параметров, показанных на рисунке 15. Данный способ не является защищённым, так как в запрос можно интегрировать еще один запрос или изменить этот, поэтому необходимо внедрить защиту для передаваемых запросов.

connection.query("INSERT INTO `admin\_db`.`users` (`id`, `uid`, `login`, `name`, `l\_name`, `password`)<br>VALUES (NULL, " + uid +", '" + name + "', '" + name + "', '" + l\_name + "', '');", callback);

Рисунок 15 — Запрос к базе данных

Для защиты запросов будем экранировать передаваемые данные, используя конструкцию библиотеки mysql «INSERT INTO SET» с параметром callback, который содержит набор необходимых данных, передаваемых в функцию.

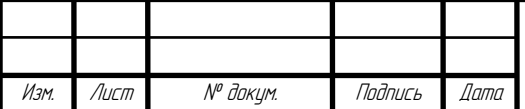

ДП-02069964-09.02.03-13-19

После всех манипуляций с кодом запрос стал значительно короче и больше не уязвим для sql-инъекций. Демонстрация нового sql-запроса показана на рисунке 16.

connection.query('INSERT INTO 'users' SET ?;', callback)

Рисунок 16 — Экранированный sql запрос

Как видно на рисунке, запрос стал выглядеть короче и не содержит в себе ничего лишнего. С помощью символа «?» экранируются данные из массива объектов «callback» и подставляются в запрос. Данный метод позволяет передавать данные в запросе как значения, а не целой строкой.

В результате проведенного теста данный метод полностью экранирует строку и не обращает внимания на спецсимволы, записывая данные в базу обычной строкой и не выполняя код, переданный в этой строке.

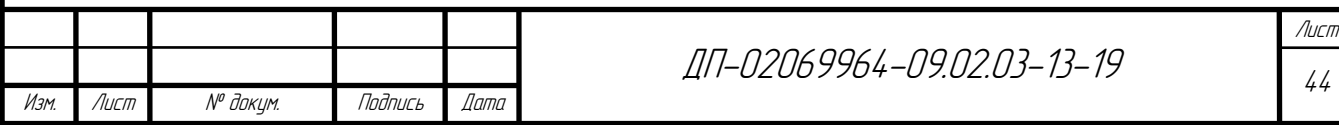

**3 Проведение испытаний, отладка и внедрение программного продукта**

### **3.1 Проведение функционального тестирования**

Функциональное тестирование — это тестирование программного обеспечения в целях проверки реализуемости функциональных требований, то есть способности ПО в определённых условиях решать задачи, нужные пользователям. Функциональные требования описывают сервисы, предоставляемые программной системой, ее поведение в определенных ситуациях, реакцию на те или иные входные данные и действия, которые система позволит выполнять пользователям. Иногда сюда добавляются сведения о том, чего система делать не должна [11].

Поэтому был составлен чек-лист для функционального тестирования, листинг которого предоставлен в приложение Г.

В результате составления чек-листа и проведения функционального тестирования не выявлено критических ошибок и реализована вся функциональность программного продукта.

## **3.2 Отладка и внедрение программного продукта**

Для внедрения программного продукта требуется подобрать хостинг с подходящим виртуальным сервером и достаточным количеством ресурсов для внедрения приложения написанного на «node.js. Для внедрения программного продукта выбран виртуальный сервер на хостинге «ihor». Также для полноценного функционирования был приобретен домен и ssl сертификат. При

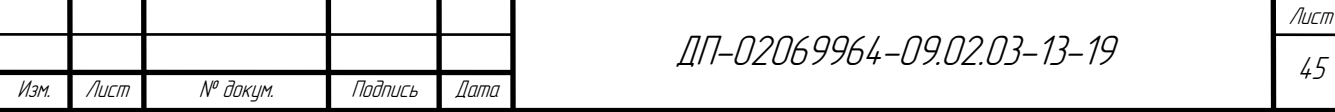

внедрении программного продукта были использованы стандартные методы «npm». Таким образом, при переносе файлов нет необходимости переносить все зависимости проекта, достаточно перенести структуру проекта с файлом конфигурации и скачать все необходимые модули, что сэкономит много времени. После внедрения и настройки сервера на виртуальном сервере, проект стал общедоступным и готов для эксплуатации.

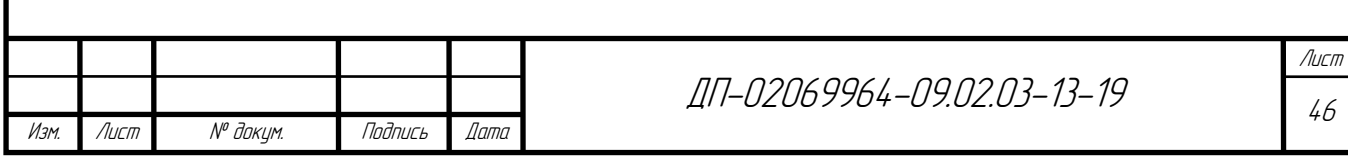

### **ЗАКЛЮЧЕНИЕ**

В результате проделанной работы создан полноценный проект по проведению многопользовательских он-лайн олимпиад, предназначенных для контроля, проверки и закрепления знаний. Данный проект является общедоступным тренажером для беспристрастной проверки знаний.

В процессе разработки решены следующие задачи:

− составление технического задания;

- − составление диаграмм последовательности, компонентов и активности;
- − проектирование интерфейса и клиентской части;
- − проектирование серверной части;
- − создание базы данных;
- − реализация защиты данных в базе;
- − внедрение.

Система разрабатывалась с целью оптимизировать процесс прохождения олимпиад и сделать его общедоступным. А также популяризировать данное направление среди студентов и не только.

Данный проект располагается на виртуальном сервере и доступен всем по ссылке: https://elementaria.ru. А также разработанный проект включает в себя основные элементы полноценного проекта:

− пользовательский интерфейс

- − функционал;
- − защищенность;

− доступность.

Разработанный проект имеет множество плюсов по отношению к стандартному типу проведения олимпиад, а именно:

− сокращенно время на подготовку и проведение олимпиад;

− минимизированы финансовые и трудовые затраты;

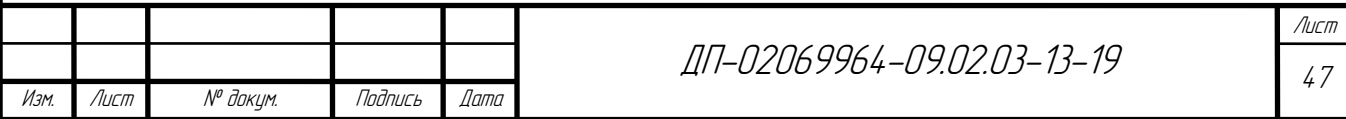

− минимизировано количество персонала;

- − отсутствует потребность в помещениях;
- − моментальный результат;
- − возможность модернизации;
- − адаптируемость под разные олимпиады;

− сохранен в полном объеме основной принцип проведения олимпиад, а именно, одновременное и централизованное участие.

Система проведения онлайн олимпиад дает возможность пользователю участвовать в олимпиаде без чьей-либо помощи, принимать участие по любым доступным предметам, что позволяет оценивать знания, умения и навыки в различных областях.

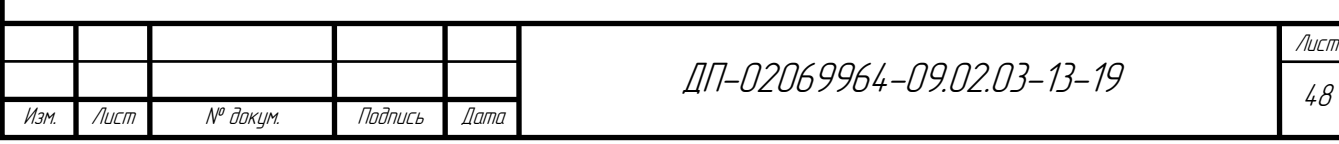

# **СПИСОК ИСПОЛЬЗОВАННЫХ ИСТОЧНИКОВ**

1 Баканов А. С. Проектирование пользовательского интерфейса: эргономический подход [Электронный ресурс] : монография / А. С. Баканов, А. А. Обознов. — Электрон. дан. — Москва : 2009. — 184 с. — Режим доступа: https://e.lanbook.com/book/108843. — Загл. с экрана.

2 Заяц А. М. Проектирование и разработка WEB-приложений. Введение в frontend и backend разработку на JavaScript и node.js [Электронный ресурс] : учебное пособие / А. М. Заяц, Н. П. Васильев. — Электрон. дан. — Санкт-Петербург : Лань, 2019. — 120 с. — Режим доступа: https://e.lanbook.com/book/115516. — Загл. с экрана.

3 Александров Д. В. Инструментальные средства информационного менеджмента. CASE-технологии и распределенные информационные системы [Электронный ресурс] : учебное пособие / Д. В. Александров. — Электрон. дан. — Москва : Финансы и статистика, 2011. — 224 с. — Режим доступа: https://e.lanbook.com/book/5306. — Загл. с экрана.

4 Введение в защиту информации от внутренних ИТ-угроз [Электронный ресурс] : учебное пособие. — Электрон. дан. — Москва, 2016. — 39 с. — Режим доступа: https://e.lanbook.com/book/100720. — Загл. с экрана.

5 Рузманов А. А. Прокин А. А. Использование веб-сокетов в интернет приложениях [Электронный ресурс]: Электронное периодическое издание — Эл  $N_2$  ФС77-66730 — Режим доступа: http://e-scio.ru/wp-content/uploads/2019/04/Рузманов-А.-А.-Прокин-А.-А..pdf — Загл. с экрана.

6 Зудилова Т. В. Web-программирование JavaScript [Электронный ресурс]: учеб.-метод. пособие / Т.В. Зудилова, М.Л. Буркова. — Электрон. дан. — Санкт-Петербург: НИУ ИТМО, 2012. — 68 с. — Режим доступа: https://e.lanbook.com/book/43561. — Загл. с экрана.

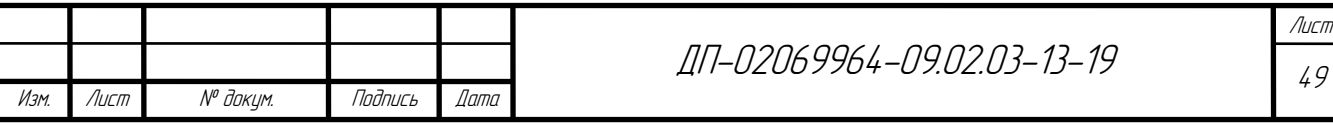

7 Хэррон Д. Node.js. Разработка серверных веб-приложений в JavaScript [Электронный ресурс] / Д. Хэррон ; пер. с англ. Слинкина А. А. — Электрон. дан. — Москва: ДМК Пресс, 2012. — 144 с. — Режим доступа: https://e.lanbook.com/book/50571. — Загл. с экрана.

8 Ульман, Л. MySQL [Электронный ресурс] / Л. Ульман. — Электрон. дан. — Москва: ДМК Пресс, 2008. — 352 с. — Режим доступа: https://e.lanbook.com/book/1241. — Загл. с экрана.

9 Алексеев А. П. Введение в Web-дизайн [Электронный ресурс] : учебное пособие / А. П. Алексеев. — Электрон. дан. — Москва : СОЛОН-Пресс, 2008. — 192 с. — Режим доступа: https://e.lanbook.com/book/13768. — Загл. с экрана.

10 Заяц А. М. Проектирование и разработка WEB-приложений. Введение в frontend и backend разработку на JavaScript и node.js [Электронный ресурс] : учебное пособие / А. М. Заяц, Н. П. Васильев. — Электрон. дан. — Санкт-Петербург : Лань, 2019. — 120 с. — Режим доступа: https://e.lanbook.com/book/115516. — Загл. с экрана.

11 Котляров В. П. Основы тестирования программного обеспечения [Электронный ресурс] : учебное пособие / В.П. Котляров. — Электрон. дан. — Москва , 2016. — 248 с. — Режим доступа: https://e.lanbook.com/book/100352. — Загл. с экрана.

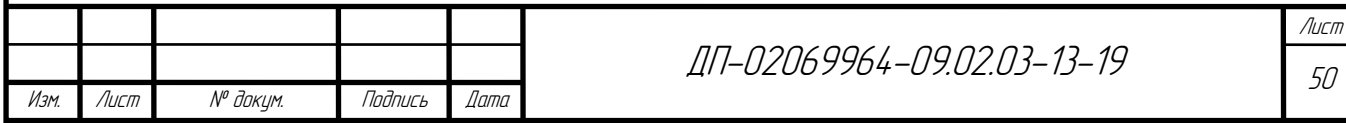

### **ПРИЛОЖЕНИЕ A**

### **(обязательное)**

```
Листинг HTML кода страниц и форм
```

```
Изм. Лист № докум. Подпись Дата
                                              ДП-02069964-09.02.03-13-19
 doctype html
 - var text = rights;
head
   title= title
   link(rel='shortcut icon', href='../img/favicon.ico', type='image/x-icon')
    link(rel='stylesheet', type='text/css', href='css/css.css')
    script(type='text/javascript', src='js/jquery-3.2.1.min.js')
    script(src='//code.jquery.com/ui/1.11.4/jquery-ui.js')
   meta(charset='utf-8')
 .modal_auth
    .name_vh Вход
    a(href='/reg') Регистрация
    .reg_window
      form(action='/login', method='post')
        div
          input.reg_inp(type='text', name='username', placeholder='Логин')
        div
          input.reg_inp(type='password', name='password', placeholder='Пароль')
        div
          input.reg_inp(type='submit', value='Войти')
    a(href='/auth/vkontakte')
      img(src='img/vk.png', style='width: 50px; height: 50px;')
 .night
header
   a(href='')') .logo Elementaria
      if f_name
        .nav
          a(href='/score')
            .el_nav
              span Рейтинг
          a(href='/')
            .el_nav О нас
         a(href='')') .el_nav FAQ
```
Изм. Лист № докум. Подпись Дата

```
ДП-02069964-09.02.03-13-19
         if rights == 1 
           a(href='/create')
              .el_nav Создать
       .auth_block
         a(href='/exit/vkontakte')
           .el_nav(style='float: right; width: 50px') Выход
        .user= f name + " " + l name
         .user_img
           img.u_img(src= photo)
     else
       .nav(style='width: 69%')
         a(href='/')
           .el_nav О нас
        a(href='')') .el_nav FAQ
      .auth block(style='width: 10%')
         #auth_but.el_nav(style='width: 100%; padding-left: 0;') Войти
#wrapper
   case page
     when "home"
       include home.pug
     when "guest"
       include guest.pug
     when "ol"
       include ol.pug
     when "create"
       include create.pug
footer
   .footer-copi © elementaria.ru 200000000 д.н.э - 2019
   script(type='text/javascript', src='js/js.js')
                                         </div>
                                        \{\{jif\}\}\{{#unless username}}
                                         <div class="nav" style="width: 69%">
                                               <a href="/"><div class="el_nav">О
нас</div></a>
```
### Окончание ПРИЛОЖЕНИЯ А

```
Изм. Лист № докум. Подпись Дата
                                                                                        Лист
                                                                                        53
                                             ДП-02069964-09.02.03-13-19
                                              <a href="/"><div
class="el_nav">FAQ</div></a>
                                             <a href="/"><div 
class="el_nav">Контакты</div></a>
                                        </div>
                                        <div class="auth_block" style="width: 10%">
                                              <!--<a href="/auth/vkontakte"><div 
class="el_nav">Войти через ВК</div></a>-->
                                              <div id="auth_but" class="el_nav" 
style="width: 100%; padding-left: 0;">Войти</div>
                                              <!--<a href="/login"><div class="el_nav" 
style="width: 100%; padding-left: 0;">Войти</div></a>-->
                                              <!--<a href="/reg"><div 
class="el_nav">Регистрация</div></a>-->
                                        </div>
                                        {{/unless}}
//листинг кода регистрации
 <div class="content">
                                        <div class="reg_window">
                                              <input class="reg_inp" type="text" 
id="email" placeholder="E-mail" >
                                              <input class="reg_inp" type="text" 
id="username" placeholder="Имя">
                                              <input class="reg_inp" type="text" 
id="lastname" placeholder="Фамилия" >
                                              <input class="reg_inp" type="text" 
id="password" placeholder="Пароль" >
                                              <input class="reg_inp" type="text" 
 id="password2" placeholder="Повторите пароль" >
                                              <!--<input type="password" id="password">-
 ->
                                              <div id="reg_but" 
class="reg_inp">Зарегистрироваться</div>
```
### **ПРИЛОЖЕНИЕ Б**

#### **(обязательное)**

Листинг кода серверной части

```
Лист
                                                                                        54
                                            ДП-02069964-09.02.03-13-19
var tasks = require('./models/tasks');
const fs = require('fs');const express = require('express');
var app = express();
var server = require('http').createServer(app);
var io = require('socket.io').listen(app.listen(3000, 'localhost'));
/*app.listen(3000, 'localhost')*/
/*server.listen(3000);*/
var color = require('colors');
var templating = require('consolidate');
var urlutils = require('url');
var session = require('express-session');
const passport = require('passport');
const FileStore = require('session-file-store');
var LocalStrategy = require('passport-local').Strategy;
const VKontakteStrategy = require('passport-vkontakte').Strategy;
var bodyParser = require('body-parser');
var cookieParser = require('cookie-parser');
app.use(bodyParser.urlencoded({extended: true}));
app.use(bodyParser.json());
app.use(cookieParser());
app.use(session({secret:'qwertyui',cookie: {maxAge: 10000 * 8640}, resave: true, 
saveUninitialized: true}));
app.use(passport.initialize());
app.use(passport.session()); // persistent login sessions
//шаблонизатор&роутинг
app.engine('html', templating.handlebars);
app.set('view engine','html');
app.set('views', __dirname + '/views');
app.use(express.static( dirname + '/public'));
app.use('/room/', express.static(__dirname + '/public'));
passport.use(new LocalStrategy(
   function(username, password, done) {
                                        tasks.list(function(err, req){
                                        var secr = username + password;
                                        crypto.pbkdf2(secr, 'salt', *, *, *, (err, key) 
\Rightarrow {
                                               if (err) throw err;
                                              var key = key.toString(*); //
'c5e478d...1469e50'
                                              var sumpas = * + *;
                                              var h = crypto.createHmac(*, sumpas)
                                                            .update('*')
                                                            .digest(*);
                                            console.log(h)
                                           for(i in req){
```
Изм. Лист № докум. Подпись Дата

```
Изм. Лист № докум. Подпись Дата
                                           ДП-02069964-09.02.03-13-19
                                                         if(\text{req}[i].\text{login} == \text{username}&& req[i].password == h){
                                                                 //console.log(req[i])
                                                                 return done(null, {
                                                          username: req[i].name
                                                          });
                                       }
                                       }
  })
                                      });
 app.get('/', function(req,res) {
                                      //console.log(session.Cookie())
                                      //req.session.touch()
                                      res.render('home',function(err, html) {
                                      if(err)
                                             throw res.redirect('/guest');
                                      res.render('index',{
                                      username: req.user.username,
                                      photo: req.user.photoUrl,
                                      score: tasks,
                                      content: html,
                                      title : title
                                      })
                                      res.cookie('username', req.user.username, { 
maxAge: 900000, httpOnly: true });
                                      })
                                      //res.cookie('username', req.user.username, { 
maxAge: 900000, httpOnly: true });
 })
 io.on('connection', function(client) {
                                      console.log("+")
                                      console.log(client.request)
                                      client.on('disconnect', function(data) {
                                      client.leave(client.roomID);
                                      console.log("-")
                                      users.splice(users.indexOf(client.user), 1)
                                      //users = [];
                                      });
                                      client.on('login', function(data) {
                                      client.roomID = data.roomID;
                                      client.user = data.user;
                                      client.count = count;
                                      client.join(data.roomID);
                                      //console.log(client.user)
                                      //console.log(users[0])
                                      users.push({name: data.user})
                                      console.log(users)
                                       //count['user'] = user;
```
Лист 55

```
Изм. Лист № докум. Подпись Дата
                                                                                       Лист
                                                                                       56
                                             ДП-02069964-09.02.03-13-19
 Окончание ПРИЛОЖЕНИЯ Б
                                       //client.emit('output',{"data": "Привет мир"})
                                       })
                                       client.on('messege', function(data) {
                                       var a = setInterval(send, timer);
                                       var c = 0;
                                       function send() {
                                              tasks.question(function(err, task) {
                                                    if(c == task.length){
                                                           clearInterval(a)
                                                           setTimeout(end_game, 
timer+1000)
                                                     }
                                                    function end_game() {
                                                           count = String(client.count);
                                                           console.log(count)
                                       client.broadcast.to(client.roomID).emit('end_game
 ', {"count": count});
                                                           }
                                       client.broadcast.to(client.roomID).emit('output',
task[c-1]);
                                              })
                                              c++;}
                                       })
                                       client.on('trues', function(data) {
                                       tasks.question(function(err, task) {
                                              //console.log(task)
                                              if(task[data.vid].trues == data.resid){
                                                    client.count +=10;
                                                    console.log(task[data.vid].trues + " 
= " + data.resid + " | " + client.count)
                                              }else{
                                                    console.log(task[data.vid].trues + " 
 != " + data.resid + " | " + client.count)
                                              }
                                       //client.broadcast.to(client.roomID).emit('end_ga
me');
```
### **ПРИЛОЖЕНИЕ В**

#### **(обязательное)**

Модуль шифрования данных

```
Изм. Лист № докум. Подпись Дата
                                                                                  Лист
                                                                                  57
                                          ДП-02069964-09.02.03-13-19
passport.use(new LocalStrategy(
   function(username, password, done) {
                                      tasks.list(function(err, req){
                                      console.log(req)
                                      var secr = username + password;
                                      crypto.pbkdf2(secr, 'salt', 5, 256, 'sha256', 
 (err, key) \Rightarrow if (err) throw err;
                                           var key = key.toString('hex'); // 
 'c5e478d...1469e50'
                                           var sumpas = password + key;
                                           var h = crypto.createHmac('sha256', 
sumpas)
                                                         .update('I love cupcakes')
                                                         .digest('hex');
                                          console.log(h)
                                          for(i in req){
                                                        //console.log(i)
                                                        if(req[i].login == username 
& \text{reg}[i].password == h){
                                                               return done(null, {
                                                        username: req[i].name
                                                        });
                                      }
                                      }
  })
                                     });
```
### Окончание ПРИЛОЖЕНИЯ В

Изм. Лист № докум. Подпись Дата

```
Лист
                                             ДП-02069964-09.02.03-13-19
app.post("/reg", function (req, res) {
                                       //console.log(req.body)
                                       var secr = req.body.email + req.body.password;
                                       //console.log(secr)
                                       crypto.pbkdf2(secr, 'salt', 5, 256, 'sha256', 
(err, key) => \{ if (err) throw err;
                                       var key = key.toString('hex'); // 
'c5e478d...1469e50'
                                       var sumpas = req.body.password + key;
                                       var h = crypto.createHmac('sha256', sumpas)
                                        .update('I love cupcakes')
                                        .digest('hex');
     console.log(h)
    var masadd = \{ login: req.body.email,
                                        name: req.body.username,
                                        l_name: req.body.lastname,
                                        password: h
     }
     tasks.addlocal(masadd);
                                       });
                                       res.redirect('/')
                                       //res.send(a+' '+b);
});
```
# **ПРИЛОЖЕНИЕ Г**

# **(обязательное)**

# Чек-лист страницы elementaria.ru

# Таблица Г.1 — Чек-лист elementaria.ru

Изм. Лист № докум. Подпись Дата

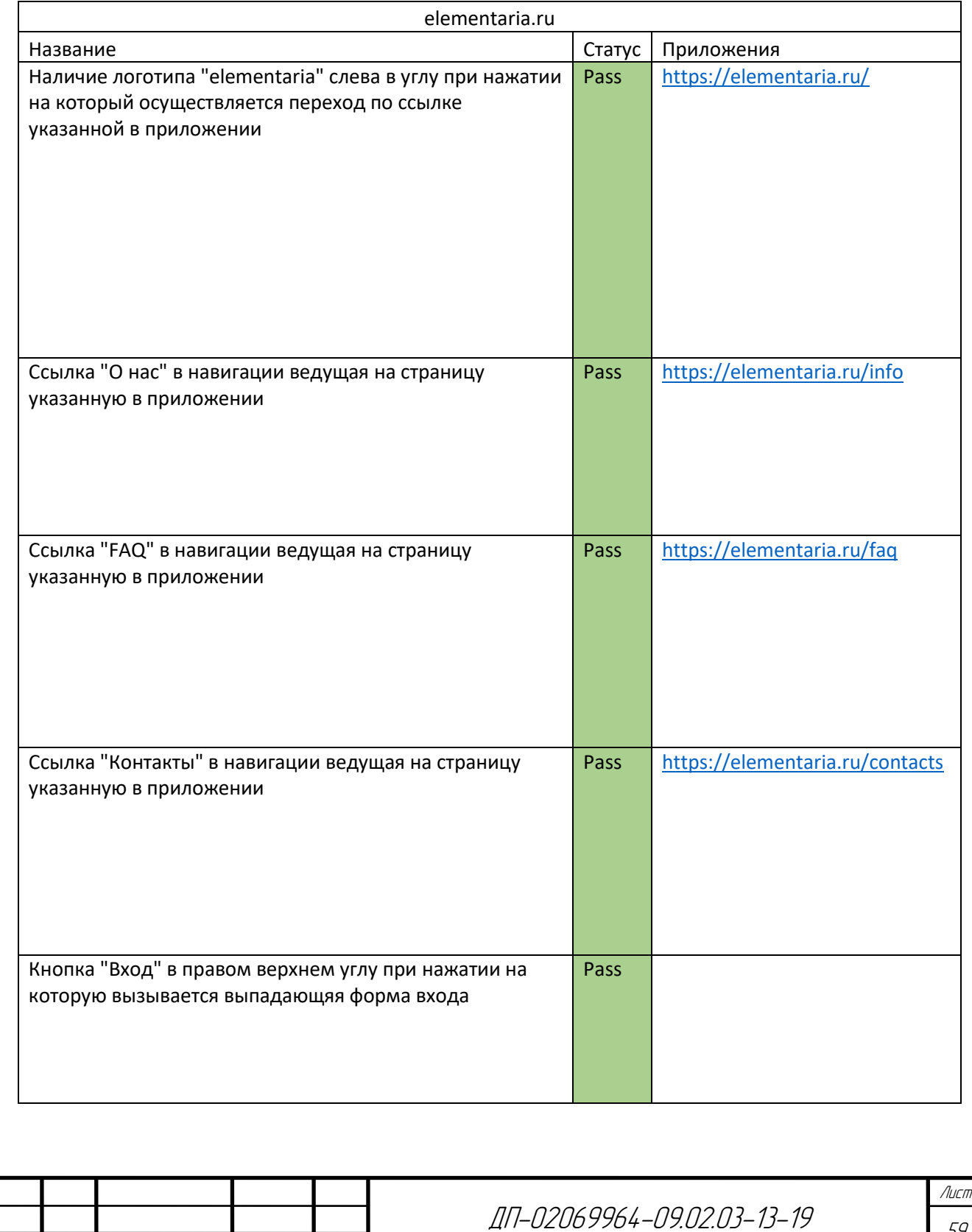

# Окончание ПРИЛОЖЕНИЯ Г

# Окончание таблицы Г.1

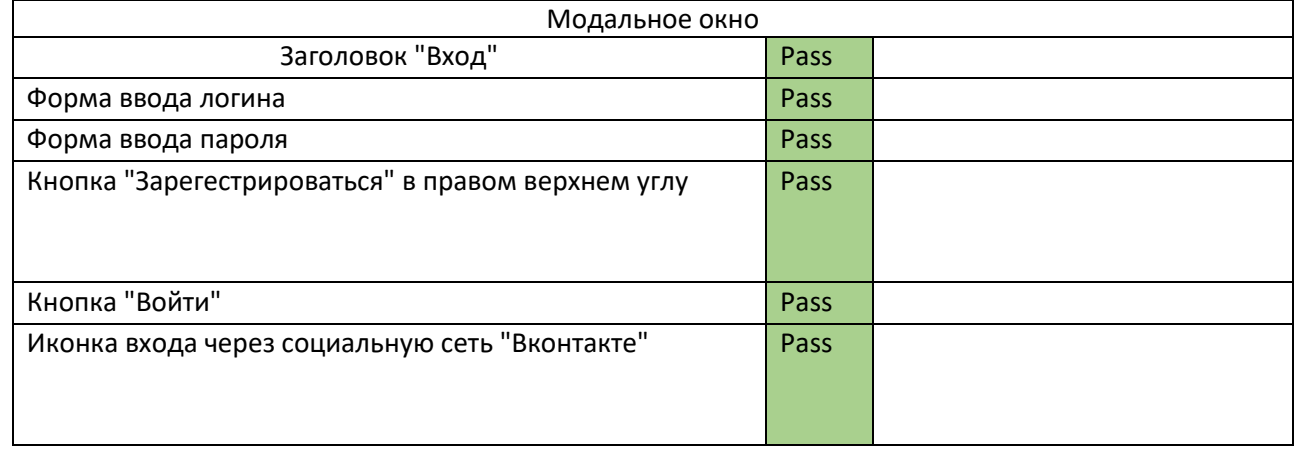

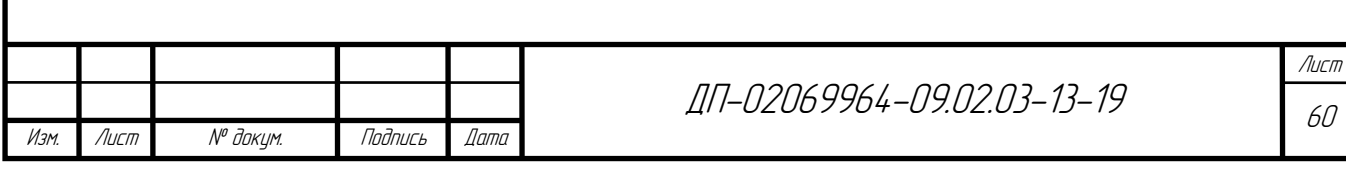

# **ПРИЛОЖЕНИЕ Д**

### **(обязательное)**

Техническое задание

### **Термины и определения**

### **1 общие сведения;**

### **1.1. Наименование системы**

Полное наименование: система проведения on-line олимпиад.

## **1.2. Наименование организаций — Заказчика и Разработчика**

### **1.2.1. Заказчик**

Заказчик: ФГБОУ ВО «МГУ им. Н.П. Огарева» ФДП и СПО

## **1.2.2. Разработчик**

Разработчик: Рузманов Андрей Александрович

### **2 назначение и цели создания (развития) системы;**

### **2.1. Назначение системы**

«Система проведения on-line олимпиад» предназначена для удаленного проведения олимпиад среди школьников и студентов. Основным назначением «системы проведения on-line олимпиад» является автоматизация процесса проведения олимпиад.

### **2.2. Цели создания системы**

Система проведения on-line олимпиад создается для:

Оптимизации проведения олимпиад

Возможностью участвовать в олимпиаде всем (даже людям с

ограниченными возможностями)

Уменьшение трудозатрат и время затрат на проведение олимпиад

## **3 характеристика объектов автоматизации;**

Предметные олимпиады

Олимпиады проф мастерства

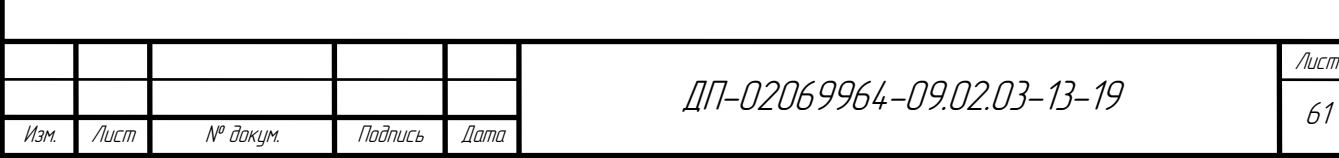

### **4 требования к системе;**

### **4.1. Требования к системе в целом**

Система проведения онлайн олимпиад должна быть централизована и располагаться на виртуальном сервере.

### **4.1.1. Требования к структуре и функционированию системы**

Система проведения on-line олимпиад должна представлять собой вебсайт.

Для написания проекта требуется использовать стек технологий HTML, CSS, JS MYSQL.

Сервер приложения должен быть написан на языке программирования JavaScript с использованием серверной платформы Node.js.

### **4.1.2 Требования к дизайну сайта**

Цветовая схема сайта должна быть выполнена в сине-серых цветах

Элементы сайта должны быть расположены в быстро доступных местах

для удобства пользования

Все страницы сайта должны быть представлен в одном дизайне.

Стилистической особенностью проекта является закругленные края блоков с двух противоположенных углов

### **4.1.3 Список страниц и их содержание**

Хедер (Для неавторизованного пользователя содержит логотип, кнопки «О нас», «FAQ», «Контакты» и с правой стороны кнопку «Войти». Для авторизованных пользователей содержит логотип, кнопки «О нас», «FAQ», «Контакты» «Предметные области» «Рейтинг» с правой стороны блок с информацией о клиенте содержащий аватар пользователя, имя и фамилию пользователя, и кнопку «Выход»)

Футер (Содержит копирайт, контактные данные, обратная связь)

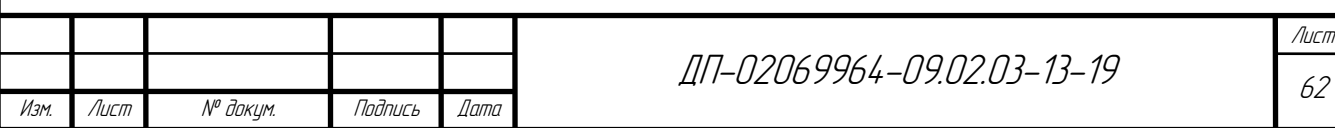

Главная страница (Для неавторизованного пользователя содержит хедер с кнопками «О нас», «FAQ», «Контакты» и с правой стороны кнопку «Войти»)

О нас (Содержит информацию о проекте включая хедер и футер)

FAQ (Список популярных вопросов включая хедер и футер)

Контакты (Содержит все контакты для связи)

Предметные области (Содержит список предметных областей по которым можно пройти олимпиаду (Русский язык, Математика, Физика, химия…).

Рейтинг (содержит таблицы лучших пользователей которые классифицируются по предметным областям).

Страницу участия в олимпиаде(содержит блок с появляющимися вопросами)

Страница результата олимпиады (содержит количество балов)

## **4.1.4 Структура серверной части**

Основной модуль для рендеринга страниц

Модуль запросов к базе данных

Отдельные модули (по обстоятельствам)

# **4.1.5 Реализация защиты проекта и базы данных**

Реализовать защиту от взлома на всех уровнях безопасности, на стороне сервера, стороне базы данных.

Реализовать защиту данных на стороне сервера, стороне приложения, и базы данных.

Реализовать шифрование передаваемых данных с помощью ssl

сертификата

## **5 состав и содержание работ по созданию системы;**

Разработка дизайна

Проектирование и создание серверной части

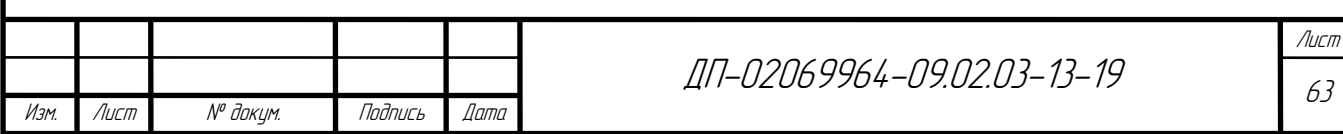

Проектирование и создание базы данных

### **6 порядок контроля и приемки системы;**

Приемка работ на соответствие их объема и качества требованиям, установленным в контракте, осуществляется Заказчиком по окончании выполнения работ по контракту.

Виды, состав, объём и методы испытаний систем должны соответствовать требованиям ГОСТ 34.603-92 «Виды испытаний автоматизированных систем».

При проведении всех видов испытаний систем должен использоваться документ Программа и методика испытаний.

Приемка работ осуществляется приемочной комиссией. Состав приемочной комиссии, место и время проведения испытаний определяется Заказчиком. В состав комиссии по проведению испытаний должны входить представители Заказчика и Подрядчика. Заказчик может привлечь для приемки работ сторонние организации.

Комиссии по приемке предъявляются результаты всех выполненных работ. Виды, состав, объем, и методы испытаний систем должны соответствовать требованиям ГОСТ 34.603-92 и РД 50.34.698-90. В рамках проводимой экспертизы документов комиссией оцениваются:

− полнота;

качество;

непротиворечивость.

В случае выявления недостатков и замечаний к документации, Заказчик вправе потребовать от Подрядчика их полного устранения в согласованные сторонами сроки. Сторонами оформляется протокол замечаний, где описываются все обнаруженные недостатки, замечания к документации, устанавливаются сроки их устранения. Подрядчик должен представить

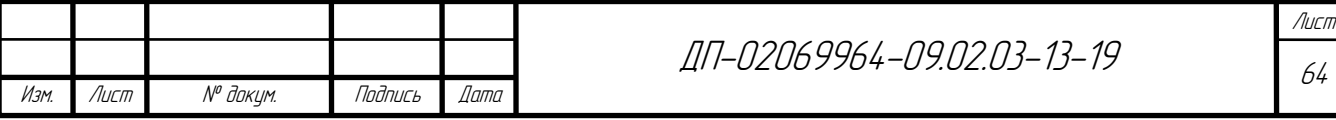

обновленные отчетные материалы и документы в установленный протоколом срок.

Подрядчик вправе передавать Заказчику проекты документов для их изучения и корректировки в процессе разработки. Работы считаются выполненными в случае устранения всех замечаний, утверждения проектной документации Заказчиком и подписания сторонами Акта сдачи-приемки всех выполненных работ по контракту.

Сроки проведения испытаний определяются Разделом 7 настоящих Технических требований.

После завершения выполнения работ, предусмотренных контрактом, Подрядчик в течение 5 (пяти) рабочих дней, письменно уведомляет Заказчика о факте завершения выполнения работ и направляет в адрес Заказчика акт сдачиприемки выполненных работ в 2 (двух) экземплярах, счет, счет фактуру.

Не позднее 5 (пяти) рабочих дней после получения от Подрядчика документов, указанных в п. 4.2. контракта, Заказчик рассматривает результаты и осуществляет приемку выполненных работ по контракту на предмет соответствия их объема и качества требованиям, изложенным в контракте.

Заказчик в течение 5 (пяти) рабочих дней со дня получения от Подрядчика акта сдачи-приемки выполненных работ рассматривает указанный акт и направляет Подрядчику один экземпляр подписанного акта приемки выполненных работ либо мотивированный отказ от приемки выполненных работ, в котором должны быть указаны выявленные Заказчиком недостатки. Заказчик вправе предоставить Подрядчику срок для устранения таких недостатков. Мотивированный отказ направляется в порядке, предусмотренном п. 11.1. контракта.

В сроки, указанные Заказчиком в мотивированном отказе от приемки выполненных работ, Подрядчик обязан за свой счет и своими силами, устранить

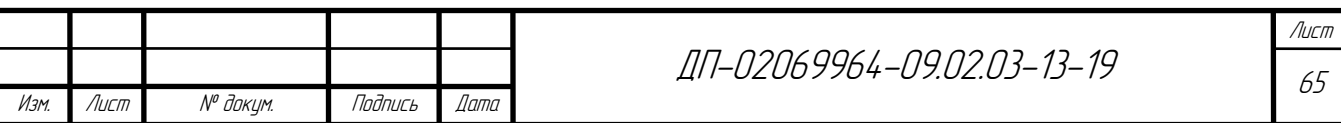

обнаруженные недостатки. В этом случае акт выполненных работ Заказчик подписывает в течение 10 (десяти) рабочих дней после устранения Подрядчиком указанных недостатков.

Если Подрядчик в установленный срок не устранит недостатки, Заказчик вправе отказаться от исполнения контракта и предъявить

Подрядчику требование о возмещении понесенных убытков.

После устранения выявленных несоответствий или недостатков, работы принимается повторно в порядке, установленном настоящим разделом.

Претензии по скрытым дефектам могут быть заявлены Заказчиком в течение всего гарантийного срока.

# **7 требования к составу и содержанию работ по подготовке объекта автоматизации к вводу системы в действие;**

### **7.1 Проведение предварительных испытаний**

На этапе проведения предварительных испытаний приказом создается комиссия для проведения предварительных испытаний.

Предварительные испытания проводятся в соответствии с документом Программа и методика испытаний, которая разрабатывается Подрядчиком и согласовывается с Заказчиком. Общий срок согласования документации не должен превышать 15 дней.

Испытания проводятся в течение 5 дней.

По результатам проведения испытаний Заказчиком совместно с Подрядчиком составляется протокол проведения испытаний. Общий срок согласования протокола не должен превышать 15 календарных дней.

Критичные замечания и ошибки, выявленные в ходе предварительных испытаний, устраняются в течение 15 дней с даты завершения приемочных испытаний.

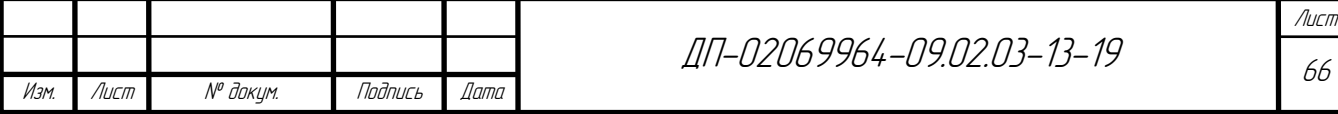

После устранения критических замечаний, работы считаются выполненными, Подрядчиком направляется Заказчику протокол проведения испытаний, акт выполненных работ.

### **7.2 Опытная эксплуатация**

В ходе проведения опытной эксплуатации ведется рабочий журнал учета, продолжительности испытаний, ошибок и результатов их устранения.

В рамках данного этапа необходимо добиться устойчивого функционирования программного обеспечения, удовлетворяющего всем требованиям Технических требований.

### **7.3 Проведение приемо-сдаточных испытаний**

В ходе проведения приемо-сдаточных испытаний комиссия согласно Программе и методике испытаний принимает решение о готовности программного обеспечения к вводу в промышленную эксплуатацию. Для этого должны быть исправлены все неисправности и замечания, выявленные на предыдущих этапах работ.

По итогам приемо-сдаточных испытаний формируется протокол приемосдаточных испытаний.

### **7.4 Ввод в промышленную эксплуатацию**

Результатом успешного выполнения всех предшествующих этапов работ является подписание Технического акта (протокола) ввода информационных систем в соответствии с настоящими Техническими требованиями в промышленную эксплуатацию и Акта сдачи-приемки всех выполненных работ по контракту.

### **8 требования к документированию**

Техническая и эксплуатационная документацию должна быть разработана с учетом требований комплекса государственных стандартов «Информационная технология.

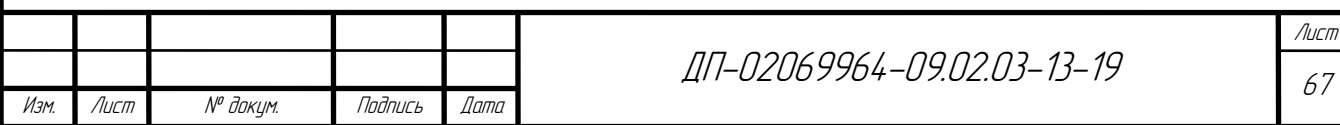

## Окончание ПРИЛОЖЕНИЯ Д

Комплекс стандартов на автоматизированные системы»:

− ГОСТ 34.601-90 «Автоматизированные системы. Стадии создания»;

− ГОСТ 34.003-90 «Автоматизированные системы. Термины и определения»;

− ГОСТ 34.602-89 «Техническое задание на создание автоматизированной системы»;

− ГОСТ 34.201-89 «Виды, комплектность и обозначение документов при создании автоматизированных систем»;

− ГОСТ 34.603-92 «Виды испытаний автоматизированных систем»;

− ГОСТ 19.301-79 «Программа и методика испытаний. Требования к содержанию и оформлению»;

− РД 50-34.698-90 «Автоматизированные системы. Требования к содержанию документов».

Возможно уточнение состава и объединение разрабатываемых документов по согласованию с Заказчиком.

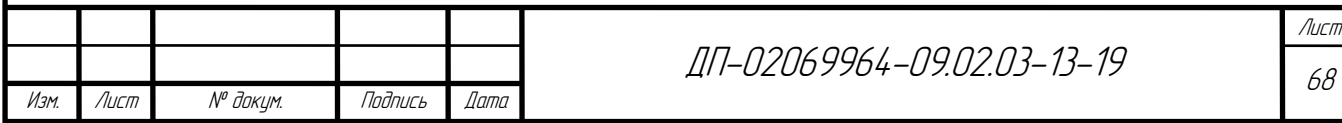